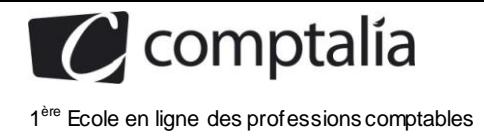

# **SESSION 2011**

# **UE 8 – SYSTEME D'INFORMATION ET DE GESTION**

**Durée de l'épreuve : 4 heures - coefficient : 1,5**

Aucun document ni aucun matériel ne sont autorisés. En conséquence, tout usage d'une calculatrice est **INTERDIT** et constituerait une **fraude**.

Document remis au candidat *:*

**Le sujet comporte 14 pages numérotées de 1114 à 14/14, dont 2 annexes à rendre notées A et B.**

**Il vous est demandé de vérifier que le sujet est complet dès sa mise à votre disposition.**

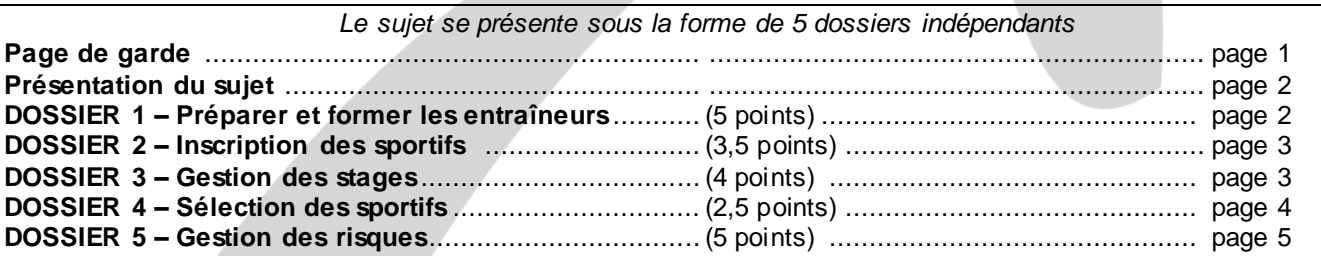

*Le sujet comporte les annexes suivantes*

#### **DOSSIER 1**

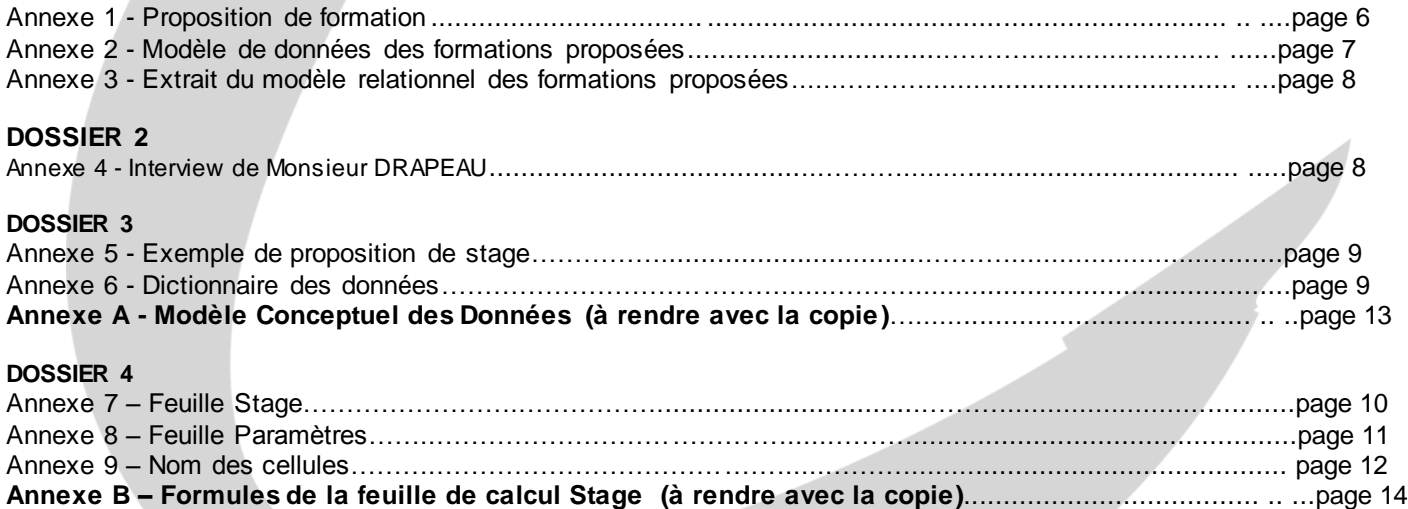

**NOTA : Les annexes A et B doivent obligatoirement être rendue avec la copie.**

#### **AVERTISSEMENT**

**Si le texte du sujet, de ses questions ou de ses annexes, vous conduit à formuler une ou plusieurs hypothèses, il vous est demandé de la (ou les) mentionner explicitement dans votre copie.**

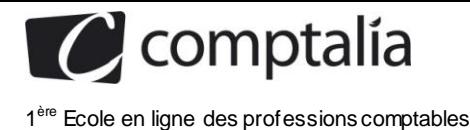

## *SUJET*

*Il vous est demandé d'apporter un soin particulier à la présentation de votre copie. Toute information calculée devra être, justifiée.*

Le Comité Régional du Sport Adapté Poitou-Charentes est une association de type loi 1901 créée en 1988 par les comités départementaux de la Charente et de la Vienne.

L'objectif statutaire est de permettre à toute personne handicapée mentale ou psychique, quelles que soient ses capacités, de pratiquer la discipline sportive de son choix dans un environnement favorisant son plaisir, sa performance, sa sécurité et 1'exercice de sa citoyenneté.

En 2007, le Comité Régional du Sport Adapté a créé le Centre Régional d'Entraînement et de Formation Sport Adapté (CREF SA), dont voici quelques missions :

- Aider et permettre aux intégrations dans les clubs ordinaires
	- o Préparer les sportifs déficients
	- o Prépa rer les clubs qui accueillent les sportifs
	- o Préparer et former les entraîneurs
- Détecter les sportifs
	- o Pendant les rencontres départementales, régionales et nationales
	- o Par l'intermédiaire des clubs et des comités
	- Préparer les sportifs au mieux pour leurs rendez-vous
		- o Compétitions régionales, nationales et internationales

Afin de réaliser au mieux ces missions, le directeur du CREF SA, Monsieur DRAPEAU vous demande de l'aider à améliorer son système d'information.

# **DOSSIER 1- PREPARER ET FORMER LES ENTRAINEURS**

Les formations organisées par le CREF SA permettent aux responsables d'activités physiques et s portives de se former et de se qualifier dans le domaine du sport adapté.

Certaines formations donnent la possibilité d'obtenir d'un diplôme ; par ailleurs, elles peuvent nécessiter la possession d'un diplôme pour s'inscrire.

Il existe plusieurs sessions pour une formation. Les sessions sont identifiées par un numéro séquentiel qui commence à 1 pour chaque formation. Les sessions de formation peuvent se dérouler sur plusieurs jours. Les formateurs qui interviennent lors des formations sont salariés du CREF SA. Ce sont soit des intervenants extérieurs, rattachés à une association sportive ou spécialisée, soit des salariés à plein temps du CREF SA. Ils sont titulaires de diplômes en relation avec le sport pratiqué, le handicap ciblé, ou bien ce sont des médecins ou psychologues.

Un travail de modélisation a déjà été effectué sur ces formations. *L'annexe 2* représente une modélisation dès données pour la gestion des formations.

Monsieur DRAPEAU vous demande de l'aider à valider ce modèle, en répondant à un certain nombre de questions.

**Travail à faire**

### **A l'aide des** *annexes 1, 2 et 3 :*

- **1. Expliquer les cardinalités des associations NECESSITER, SE DEROULER. Quel est l'identifiant d'une SESSION ?**
- **2. Un formateur est-il toujours rattaché à une association ? Expliquer.**
- **3. Peut-il y avoir plusieurs formateurs qui interviennent sur une session ? Justifier votre réponse.**
- **4. À partir du modèle des données de** *l'annexe 2,* **et des relations de** *l'annexe 3,* **compléter le schéma relationnel.**
- **5. Rédiger les requêtes suivantes en langage SQL :**
	- **5.1 – Liste des formateurs (nom et prénom) triés par libellé des sports.**
	- **5.2 – Nombre de formations permettant d'obtenir le diplôme d'« initiateur FFSA >>.**

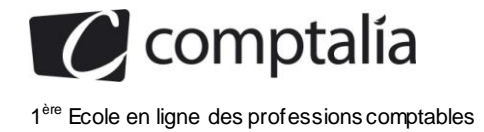

- **5.3 – Nombre de sessions organisées en 2009 (date de début en 2009) par formation (afficher le libellé de la formation).**
- **5.4 – Liste des formateurs (numéro et nom) et du total de leur nombre d'heures d'intervention, à condition que ce total soit supérieur à 20.**
- **5.5 – Liste des sports (libellé) qui n'ont pas de formateur.**
- **5.6 – Rédiger la requête permettant d'augmenter de 8% le prix de toutes les sessions de la formation ayant pour code Formation « F613 ».**

# **DOSSIER 2 – INSCRIPTION DES SPORTIFS**

Depuis sa création, le CREF SA prend en charge les sportifs qui peuvent prétendre à un podium national et/ou international lors des compétitions de sport adapté.

Afin de comprendre le processus d'inscription des sportifs au CREF SA, une interview de Monsieur Drapeau a été réalisée *(annexe* **4**).

#### **Travail à faire**

**Modéliser le processus d'inscription des sportifs au CREF SA.**

# **DOSSIER 3 – GESTION DES STAGES**

Outre les sessions de formation organisées vers les entraîneurs, le CREF SA organise régulièrement des stages afin de préparer les sportifs inscrits.

Un exemple de proposition de stage est donné en *annexe* 5.

Les stages mis en place par le CREF SA sont accessibles aux sportifs inscrits sur la liste du CREF SA (le numéro CREF SA du sportif servira d'identifiant) et dont on connaît le numéro de licence dans un club sportif (titulaires d'une licence de Fédération Sportive du sport concerné) et le numéro de licence dans la Fédération Française de Sport Adapté.

Un stage concerne 1 ou plusieurs sports ; il est encadré par les formateurs du CREF SA, et est sous la coordination de l'un des formateurs (contact).

Un stage se déroule sur plusieurs jours, mais les salles peuvent être différentes chaque jour. En effet un stage a lieu dans une et une seule salle par journée.

Les formateurs se voient attribuer un certain nombre d'heures à effectuer par stage.

Pour chaque stage réalisé par un sportif, on souhaite conserver un commentaire sur le déroulement du stage.

Le formateur coordonnateur d'un stage fait nécessairement partie des formateurs intervenant dans ce stage.

Monsieur Drapeau a réfléchi à ce qu'il désirait et a élaboré un dictionnaire des données des informations à gérer *(annexe 6).*

#### **Travail à faire**

**Compléter le modèle de données sur** *l'annexe A* **(à compléter et à rendre avec la copie).**

# **DOSSIER 4 – SELECTION DES SPORTIFS**

Afin de mieux préparer les sportifs pour les épreuves régionales, nationales ou internationales, le CREF SA désire conserver des informations sur le déroulement des différents stages.

www.comptalia.com - 0800 COMPTA (soit 0800 266 782 - Appel gratuit depuis un poste fixe) 3/36 Monsieur Drapeau vous donne un exemple de ce qu'il aimerait obtenir. Pour les stages de natation, il désire relever les performances des sportifs sur le 50m nage libre, repérer le meilleur temps obtenu et déterminer les possibilités de participation aux épreuves régionales, nationales ou internationales. Ces participations sont

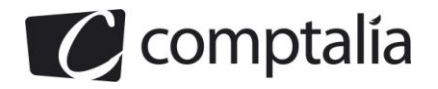

conditionnées par les résultats des stagiaires qui doivent être inférieurs, en temps, aux références de temps propres à chaque type de compétition.

Monsieur Drapeau décide d'utiliser un tableur pour effectuer ces tâches. Dans un premier temps, il a défini une feuille de calcul pour gérer les résultats des nageurs au cours des stages de natation *(annexe 7).*

Pour chaque sportif (au maximum 10), on saisit les résultats (en secondes) lors de ses ess ais en nage libre sur 50m. Les stagiaires tentent au moins un essai et au maximum trois.

La feuille de calcul doit permettre d'obtenir le meilleur temps de chaque stagiaire et afficher les

possibilités de sélection dans les différentes compétitions (régionales, nationales, internationales) par rapport aux temps de référence de chacune d'elles (qui peuvent changer tous les ans).

Ce document servira d'aide à la sélection des sportifs lors des différentes épreuves.

Un tableau des stagiaires-compétiteurs (n° licence, nom, adresse, sexe, code club), un tableau recensant les libellés et adresses des clubs FFSA, et un tableau des temps de qualification pour les différents types de compétitions, masculines et féminines, sont disponibles afin de faciliter la saisie *(annexe 8).*

### **Travail à faire**

#### **À l'aide des** *annexes* **7,** *8 et 9,* **compléter les formules de** *l'annexe B* **(à rendre avec la copie).**

Remarque : afin que votre feuille de calcul soit la plus lisible possible, vous prendrez soin d'éviter tout affichage de message d'erreur, notamment lorsque les zones de saisie ne sont pas renseignées, et vous utiliserez de préférence les noms des cellules donnés en *annexe 9.*

# **DOSSIER 5 – GESTION DES RISQUES**

Le CREF SA est hébergé dans les locaux du CREPS de POITIERS. M. Drapeau est très attentif à la sécurité du système d'information, notamment au regard des enjeux juridiques. Vous êtes chargé d'évaluer les risques liés à une parme d'un équipement, ceci afin de les anticiper et de les réduire dans le cadre d'une politique de gestion de la sécurité.

L'adresse IP du réseau du CREPS est 192.168.20.0/24 ( /24 correspond au masque de sous -réseau 255.255.255.0).

Afin de séparer les deux structures (CREPS et CREF SA), l'administrateur a décidé de donner une adresse IP différente au réseau du CREF SA, il choisit 1'adresse IP *:* 192.168.1O. 0/24.

Il a préparé un rouleur ADSL avec 3 interfaces :

- coté réseau du CREPS : adresse IP de l'interface *:* 192.168.20.254/24

- côté réseau du CREF SA : adresse IP de 1'interface*:* 192.168.10.254/24

-côté Internet adresse IP de l'interface : 83.156.140.21/8

### **Travail à faire**

**1. Quelle est la classe d'adresse IP du réseau du CREF SA? Combien d'hôtes peut-ou adresser dans un tel réseau ? Justifier vos réponses.**

**Proposer un paramétrage pour l'ordinateur de M. DRAPEAU qui appartient au réseau CREF SA : adresse IP, masque de sous-réseau, adresse de passerelle par défaut.**

Actuellement chaque ordinateur du CREF SA héberge les données nécessaires à son utilisateur. M. Drapeau, par exemple, stocke sur son ordinateur toutes les données confidentielles concernant les sportifs, données médicales, ainsi que les performances obtenues lors des stages. Toutes ces données doivent être protégées et gardées secrètes (notamment les performances avant les compétitions officielles). Afin d'améliorer la gestion globale de ces données, 1 'administrateur réseau souhaite mettre en place un serveur de fichiers.

#### **2. Expliquer en quoi la mise en place d'un serveur de fichiers sur le réseau du CREF SA favoriserait la collaboration entre les utilisateurs.**

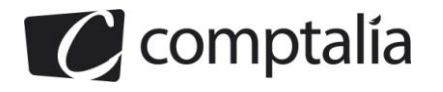

M. Drapeau accepte la solution mais s'inquiète des risques d'indisponibilité, d'intégrité et de confidentialité des données en cas de défaillance du serveur de fichiers.

#### **3. Définir les notions d'indisponibilité, d'intégrité et de confidentialité des données.**

#### **4. Proposer des solutions techniques ou organisationnelles pour, d'une part, prévenir ces trois types de risque et, d'autre part, reprendre l'activité après un incident en rapport avec ces risques.**

Le nombre de postes mobiles (téléphones ou ordinateurs portables) étant en constante progression, l'administrateur a mis en place un accès WIFI, réservé aux formateurs du CREF SA. Monsieur DRAPEAU est conscient des problèmes de sécurité liés à 1 'introduction d'une liaison sans fil.

**5. Présenter les risques inhérents à cette technologie et les solutions qui peuvent les réduire.**

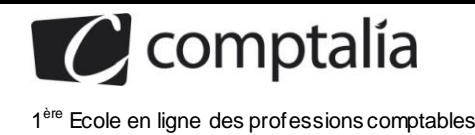

# **Annexe 1**

### **Proposition de formation**

Objet : formation tennis de table « animateur de club FFTT »

Madame, Monsieur,

Le CREF Sport Adapté Poitou-Charentes en collaboration avec le Comité Départemental de Tennis de Table 79, vous propose une formation axée sur le tennis de table, au CREPS de Poitiers.

Une première session de formation « animateur de club FFTT » se déroulera du 16 au 17 novembre 2010, une deuxième session aura lieu du 18 au 19 décembre 2010.

La participation à l'une des sessions de cette formation qualifiante peut vous permettre d'obtenir le diplôme « animateur de club » en Tennis de Table.

Afin que nous puissions organiser au mieux ce temps de formation, le coupon-réponse joint à ce courrier est à nous retourner au plus tard le vendredi 29 octobre 2010.

# **COUPON REPONSE**

Participerai à la session de formation « animateur de club FFTT » des 16 et 17 novembre 2010 Ω

Participerai à la session de formation « animateur de club FFTT » des 18 et 19 décembre 2010  $\bigcirc$ 

Merci de retourner ce coupon accompagné du règlement (à l'ordre de CREF Sport Adapté) au plus tard le vendredi 29 octobre 2010:

 $\bullet$  Par courrier  $\dot{a}$  : CREF Sport Adapté Poitou-Charentes **CREPS** Poitou-Charentes 86580 VOUNEUIL SOUS BIARD

 $\bullet$  Par courriel à : accueil@cref-sportadapte.org

### **Programme: FORMATION ANIMATEUR FFTT**

Session 1 (18h) : 16 et 17 novembre 2010 - CREPS du Poitou-Charentes - 86580 Vouneuil-sous-Biard Coût pédagogique : 200€

Session 2 (18h) : 18 et 19 décembre 2010 - CREPS du Poitou-Charentes - 86580 Vouneuil-sous-Biard Coût pédagogique : 200€

Public concerné:

- Titulaires Brevet d'état et diplôme fédéral d'animateur FFSA

### Objectifs:

- Elaborer, animer et évaluer des cycles d'initiation et/ou d'entraînement.
- Connaître la discipline pour proposer des contenus en rapport avec les objectifs.
- Choisir des démarches pédagogiques favorisant les apprentissages.
- Comprendre la réglementation F.F.S.A.

Encadrement: Pascal GRIFFAULT : BEES 2° TT Laurent MOALIC : BEES 2° TT Yves DRAPEAU : BEES 1° TT Christelle BAUDIN : Psychologue

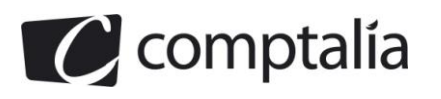

# **Annexe 2**

### **Modèle des données des formations proposées**

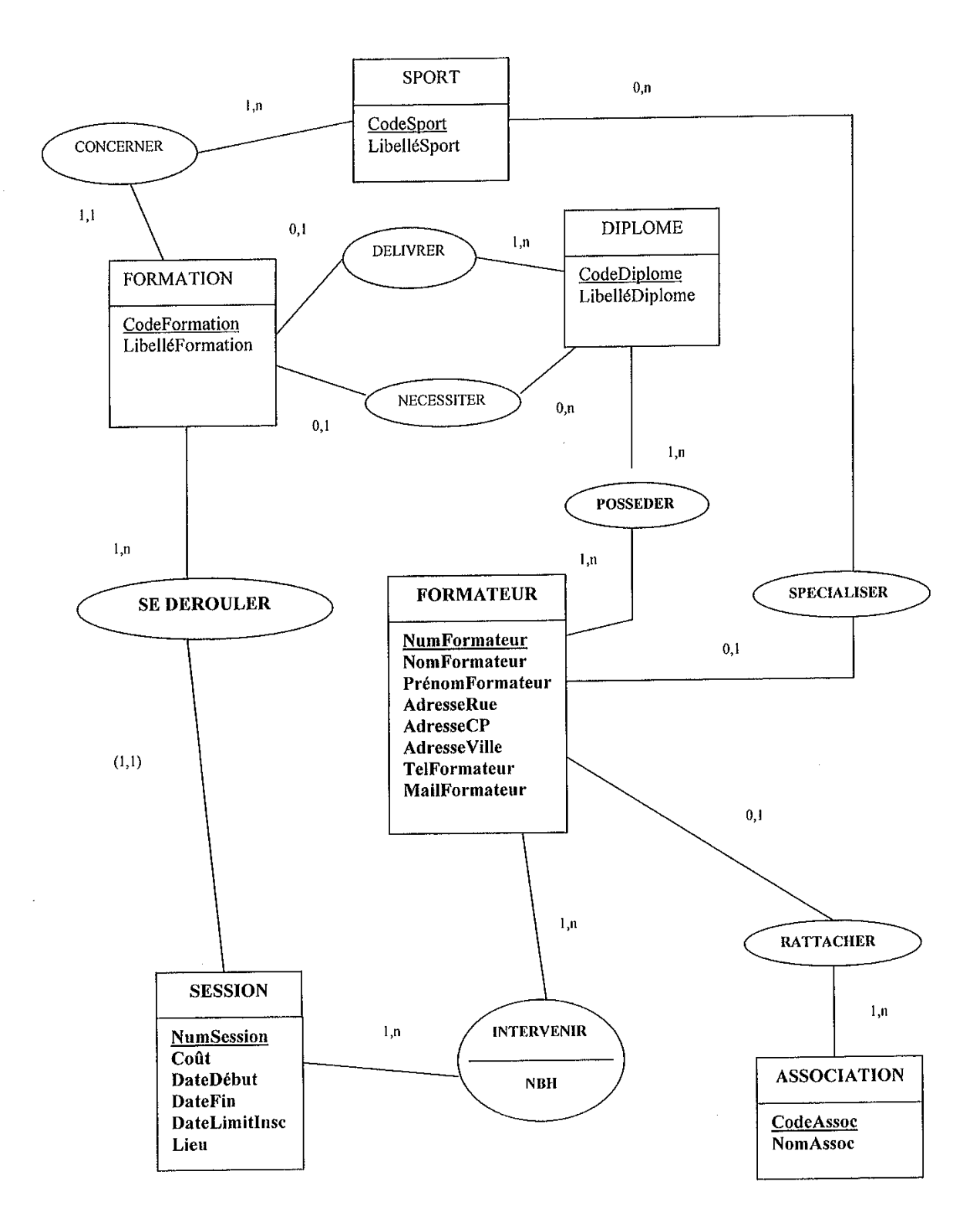

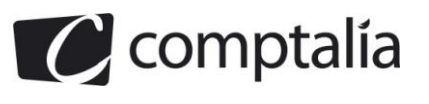

## **Annexe 3**

#### **Extrait du Modèles Relationnel des formations proposées**

SPORT (CodeSport, LibelléSport) DIPLOME (CodeDiplome, LibelléDiplome)

### **Annexe 4**

### **Interview de Monsieur DRAPEAU concernant l'inscription des sportifs au CREF SA**

**Question :** Comment procédez-vous pour proposer aux sportifs de s'inscrire au CREF SA?

**M. D :** Je me base sur les résultats des différentes fédérations lors des compétitions départementales et régionales. En fin de saison (juin), j'établis la liste des candidats potentiels pour l'année.

**Question :** Et ensuite ?

**M. D :** A partir de cette liste, courant juillet, j'envoie un courrier à chacun des sportifs afin de lui proposer l'inscription an CREF SA. Un contrat est joint au courrier. Les sportifs ont un délai d'un mois maximum pour répondre.

En parallèle, j'envoie cette liste de candidatures potentielles à la Direction Régionale de Jeunesse et Sport et au Conseil Régional, pour information.

**Question :** Quand traitez-vous les réponses ?

**M. D :** Lorsqu'une réponse arrive, je l'étudie immédiatement afin de vérifier le délai. Si le délai d'un mois est dépassé, le dossier est annulé, sinon le dossier est mis en attente pour vérification.

**Question :** Quand est-il vérifié et sur quoi porte la vérification?

**M. D :** Tous les lundis et jeudis, je vérifie les dossiers en attente.de vérification Pour être validé le dossier doit être complet, c'est-à-dire qu'il doit comporter la signature du contrat par le sportif, mais le sportif doit aussi être titulaire de 2 licences fédérales, une en Sport Adapté et l'autre dans la fédération correspondant au sport présenté.

**Question :** Que se passe-t-il si le dossier n'est pas complet?

**M. D :** J'envoie au sportif une demande de complément de dossier, qu'il doit bien sûr me renvoyer dans le délai d'un mois.

**Question :** Comment traitez-vous ces nouvelles réponses ?

**M. D :** De la même façon que les premières : elles sont d'abord étudiées par rapport au délai, puis elles sont mises en attente et vérifiées les lundis et jeudis comme les autres.

**Question :** Et lorsque le dossier est complet ?

**M. D :** Le contrat est alors valide. Je crée une liste définitive des inscrits que j'envoie à la Direction Régionale de Jeunesse et Sport, ainsi qu'au Conseil Régional.

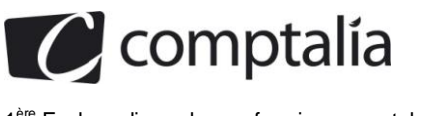

# **Annexe 5**

### **Exemple de proposition de stages**

### **CREF SPORT ADAPTE**

Stages sportifs 2008/2009

### Stage Multisports : Athlétisme - Judo - Tennis de table - Natation

Date: 26 au 28 septembre 2008

Site: CREPS du Poitou-Charentes

Salles : les salles seront indiquées ultérieurement

Horaires : du vendredi 26 à 17h au dimanche 28 à 11h

Pour qui : Athlètes - Judoka - Pongistes et Nageurs du CREF SA

Encadrants : Caroline Rougetet, Thierry Giroire, Bertrand Sebine, Guillaume Besnault, Richard Dupuy et Yves Drapeau

Contact: Richard Dupuy - richard.dupuy@cref-sportadapte.org

# **Annexe 6**

#### **Dictionnaire des données**

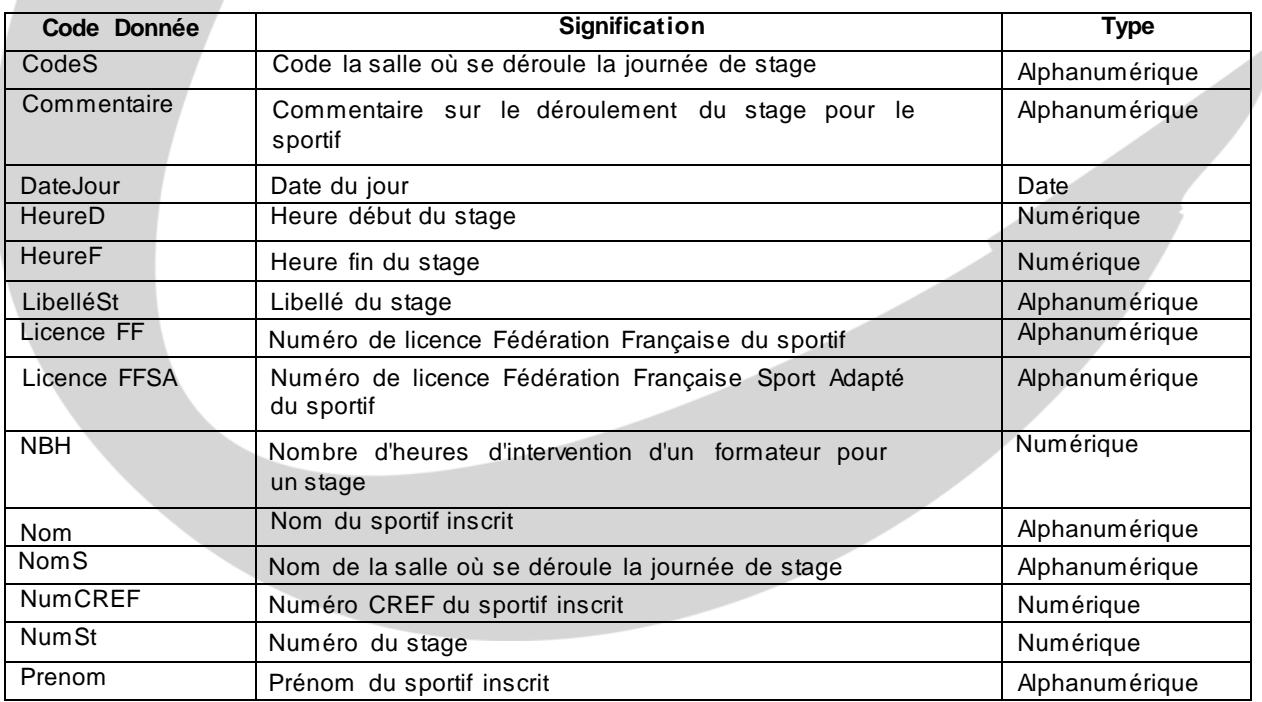

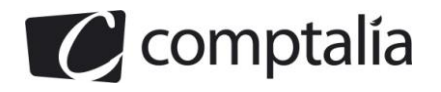

### **Annexe 7**

### **Feuille Stage : récapitulatif des performances du 50m Nage Libre**

### *Les cellules calculées sont en italiques*

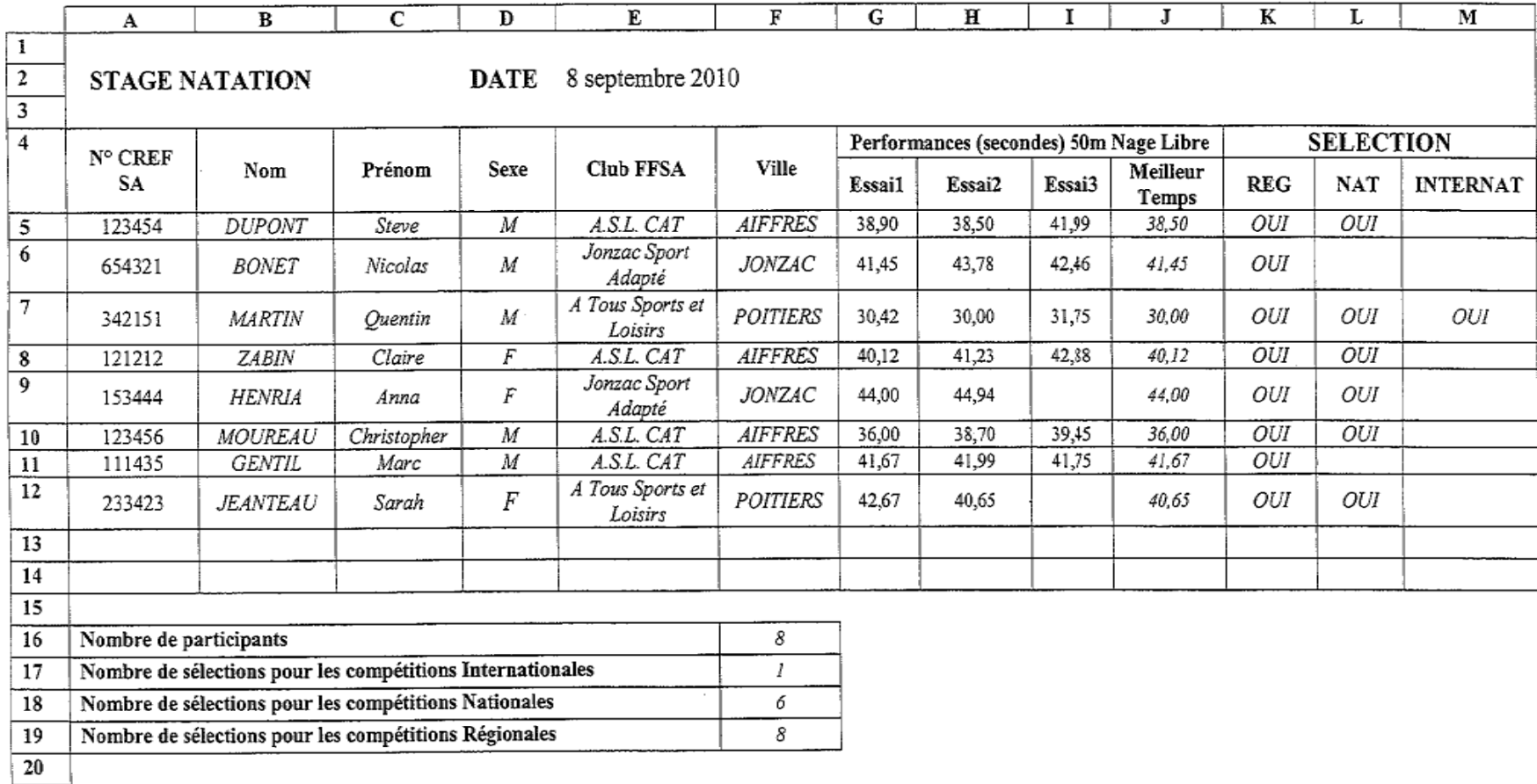

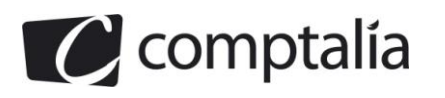

# **Annexe 8**

### **Feuille Paramètres**

 $\overline{ }$ 

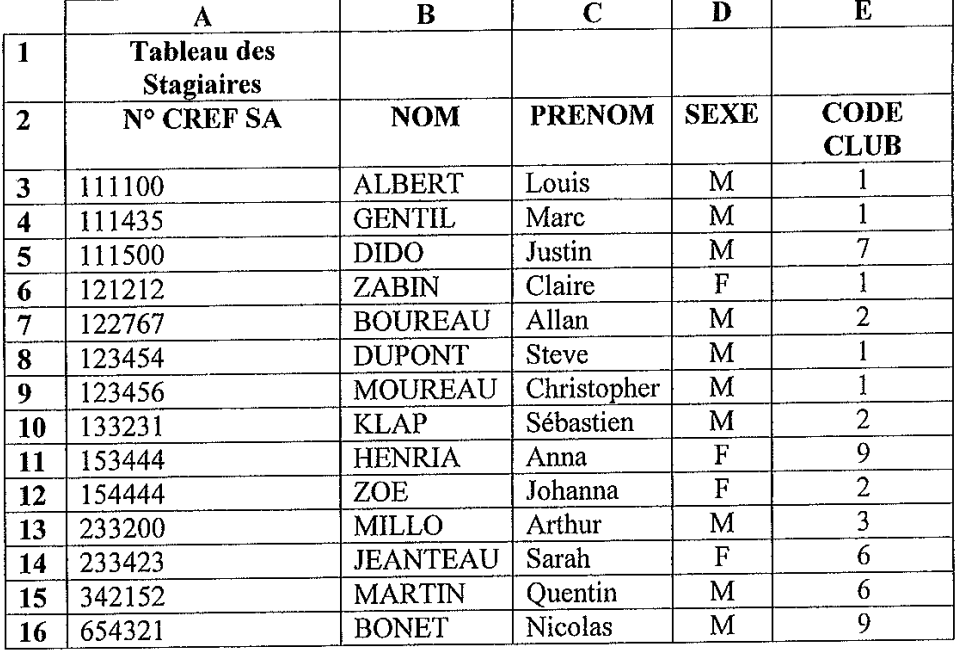

### Le CODE CLUB permet de connaître le LIBELLE et la VILLE du club **FFSA** d'appartenance du stagiaire

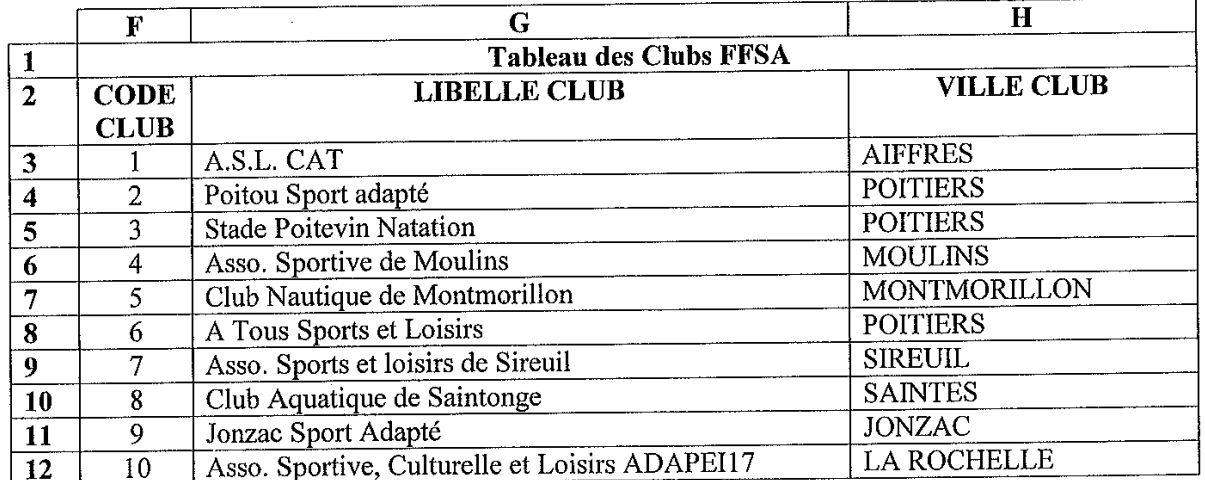

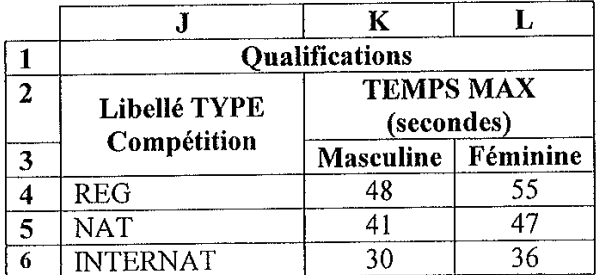

 $\bar{z}$ 

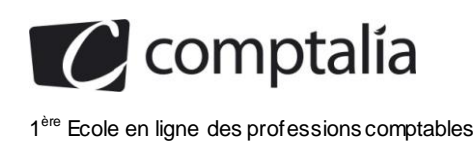

# **Annexe 9**

### **Nom des cellules**

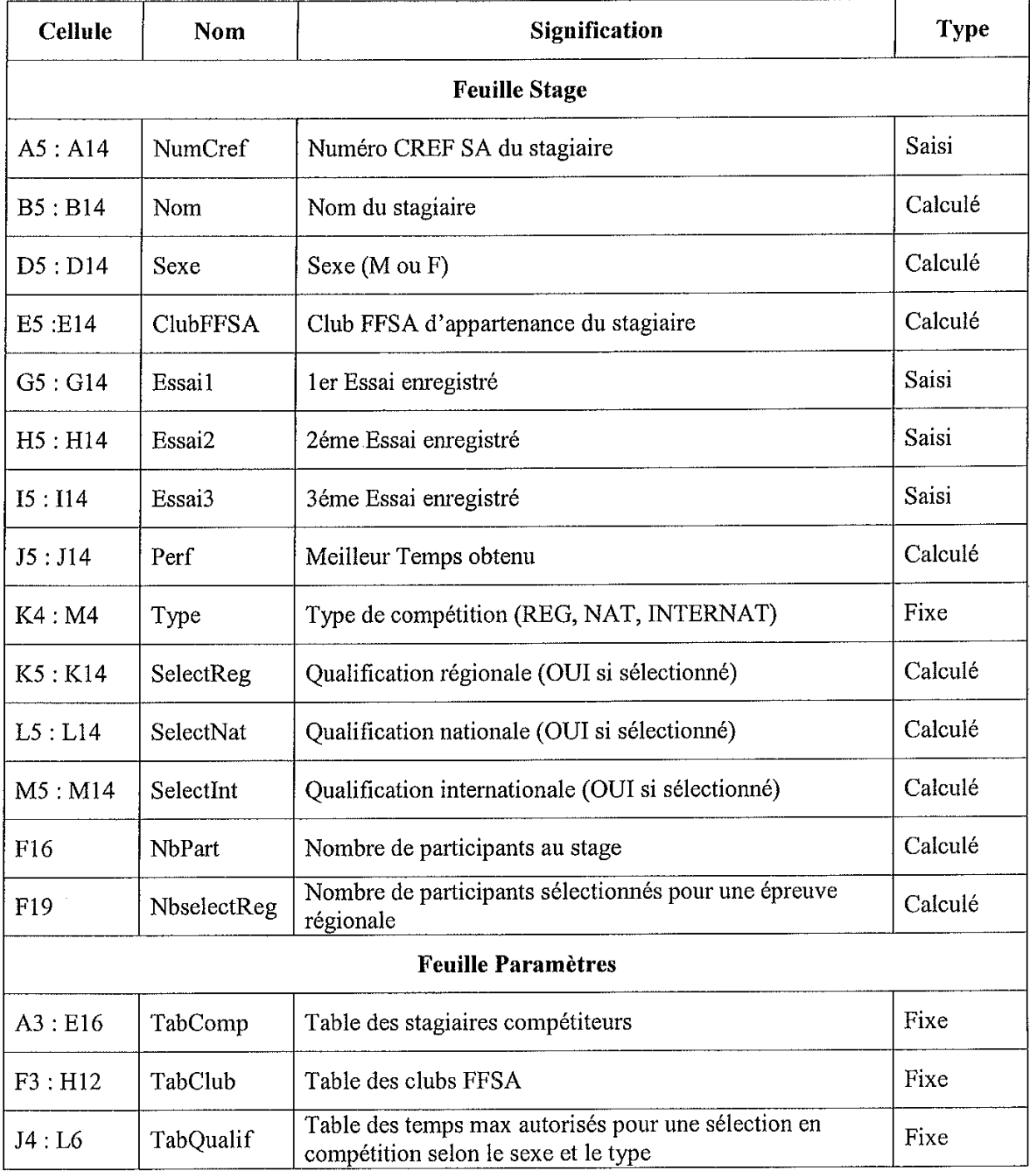

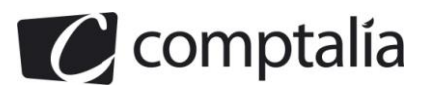

# **Annexe A (à rendre avec la copie)**

**Modèle Conceptuel des Données**

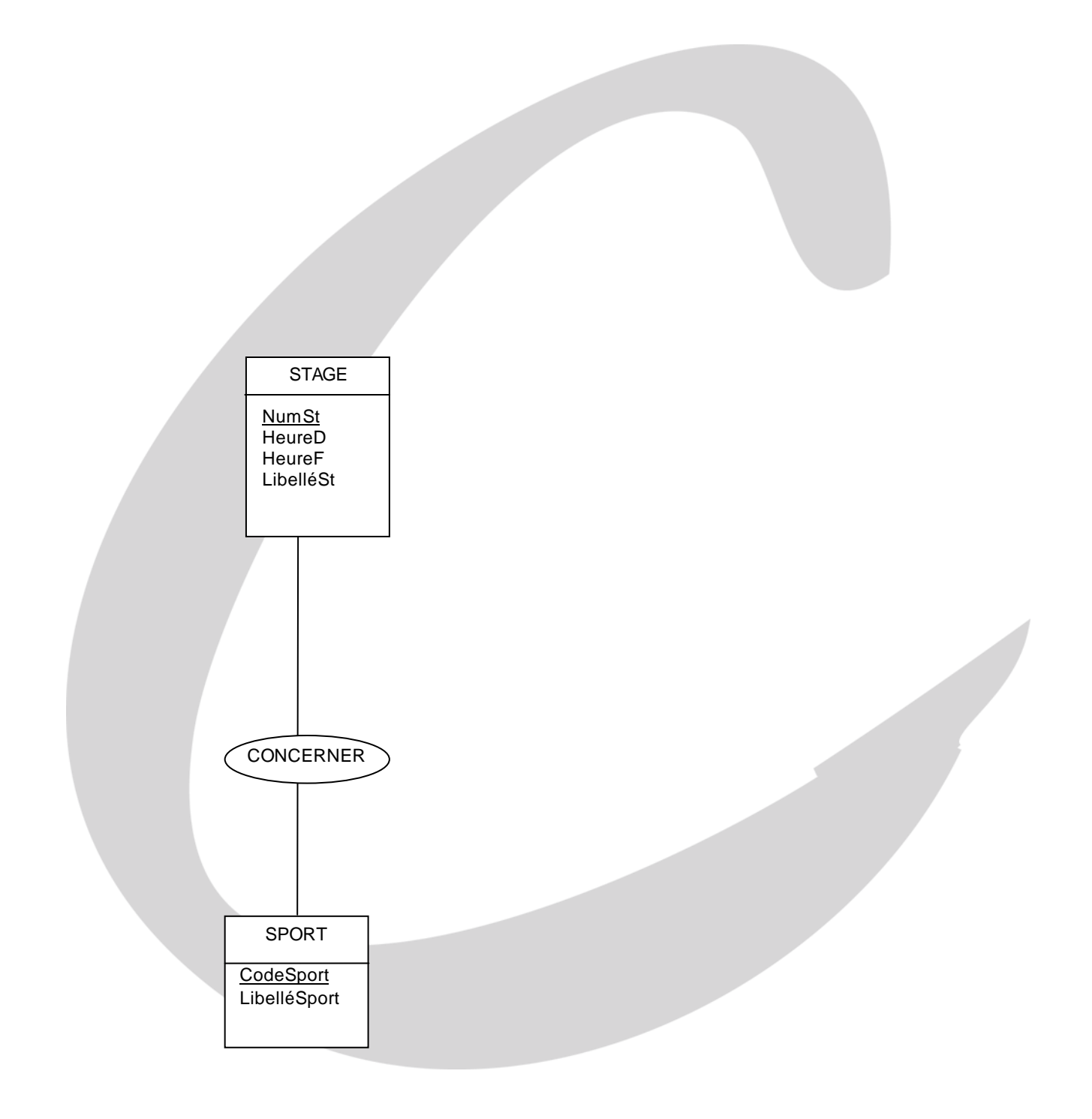

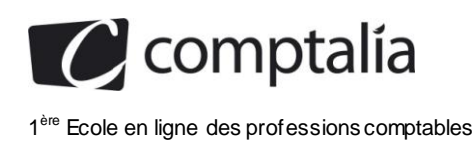

# **Annexe B (à rendre avec la copie)**

### **Formules de la feuille de calcul Stage**

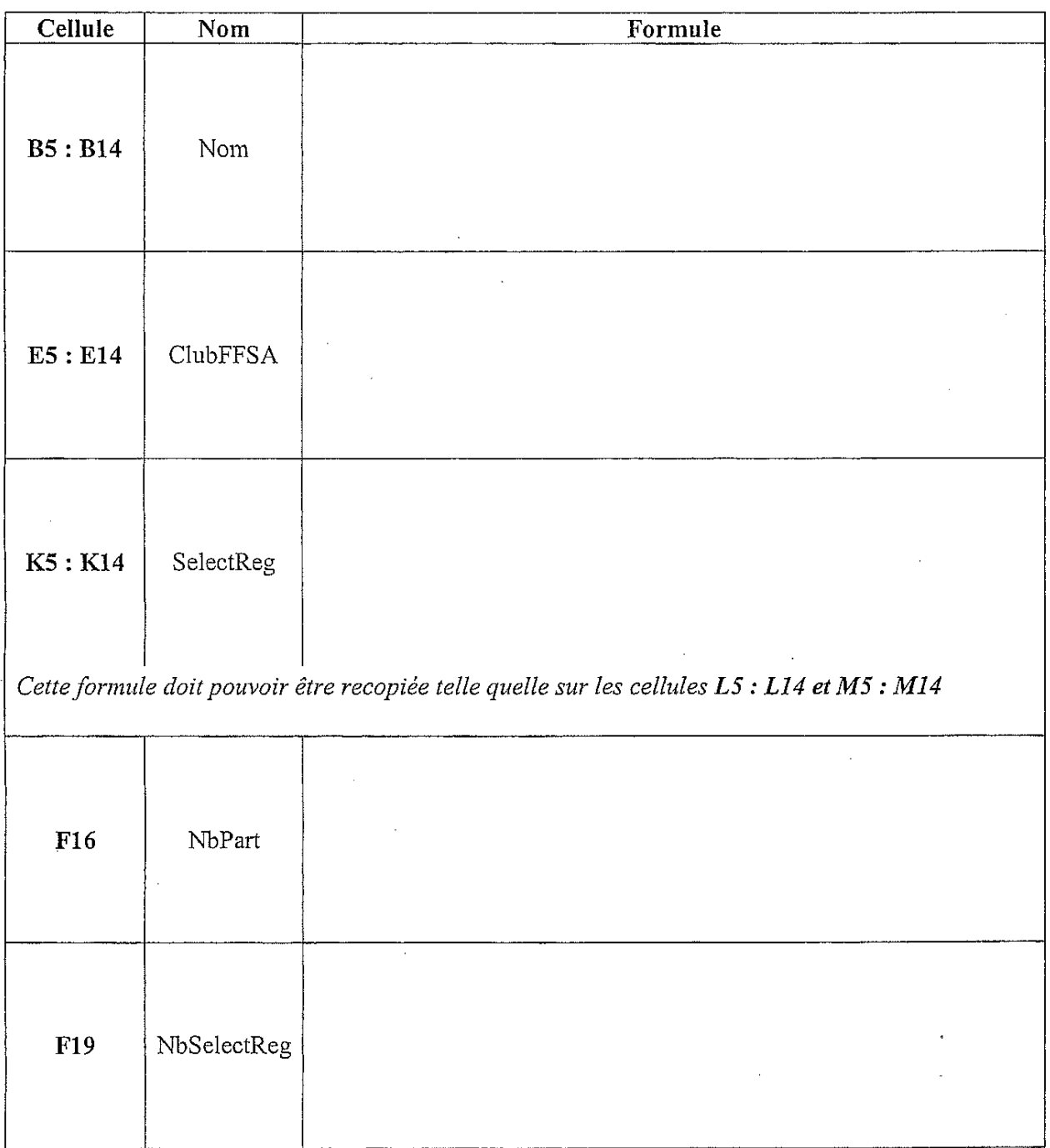

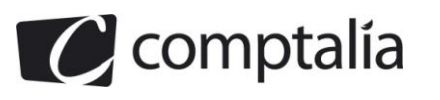

# **Proposition de corrigé**

Remarque préalable.

Le corrigé proposé par Comptalia est plus détaillé que ce que l'on est en droit d'attendre d'un candidat dans le temps imparti pour chaque épreuve.

A titre pédagogique le corrigé comporte donc des rappels de cours, non exigés dans le traitement du sujet.

### **DOSSIER 1 – PREPARER ET FORMER LES ENTRAINEURS**

#### **1. Expliquer les cardinalités des associations NECESSITER, SE DEROULER. Quel est l'identifiant d'une SESSION ?**

#### **a. L'association NECESSITER :**

L'association NECESSITER comporte les cardinalités suivantes :

- 0.1 du côté de l'entité FORMATION :
- 0.N du côté de l'entité DIPLOME.

Pour interpréter ces cardinalités, on considère d'abord une occurrence de l'entité FORMATION (donc une formation en particulier) :

- la cardinalité minimale 0 signifie que cette formation peut être suivie sans qu'il soit nécessaire de disposer d'un diplôme ;
- la cardinalité maximale 1 signifie que cette formation nécessite de disposer d'au plus un diplôme pour pouvoir la suivre.

Ces deux cardinalités sont transposées dans l'énoncé dans la deuxième partie de la phrase suivante : « Certaines formations donnent la possibilité d'obtenir un diplôme; par ailleurs, elles peuvent nécessiter la possession d'un diplôme pour s'inscrire ».

On considère maintenant une occurrence de l'entité DIPLOME (autrement dit, un diplôme en particulier) :

- la cardinalité minimale 0 signifie que ce diplôme peut n'est être à aucune formation (il n'est réclamé dans aucune formation)
- la cardinalité maximale N signifie que ce diplôme peut être demandé à plusieurs formations différentes.

#### **b. L'association SE DEROULER :**

L'association SE DEROULER comporte les cardinalités suivantes :

- 1,1 du côté de l'entité SESSION ;
- 1,N du côté de l'entité FORMATION.

Comme précédemment, on s'intéresse d'abord à une occurrence de l'entité SESSION (donc une session en particulier) :

- la cardinalité minimale 1 signifie que cette session se déroule dans le cadre d'au moins une formation ;
- la cardinalité maximale 1 signifie que cette session se déroule dans le cadre d'au plus une formation.

En d'autres termes, le couple de cardinalité 1,1 indique d'une session est rattachée exacte ment à une formation.

On se focalise maintenant sur une occurrence de l'entité FORMATION (donc une formation en particulier) :

- la cardinalité minimale 1 signifie que la formation se déroule au minimum en une session ;
- la cardinalité maximale N signifie que la formation peut se dérouler en plusieurs sessions.

Cette fois encore, ce couple de cardinalités était transposé dans le sujet sous la forme d'une phrase : « Il existe plusieurs sessions pour une formation ».

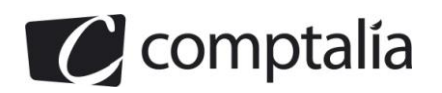

#### **c. L'entité SESSION :**

On s'intéresse maintenant à l'entité SESSION. D'après le MCD, NumSessions est souligné, il joue donc le rôle d'identifiant pour cette entité. Cependant, il est expressément mentionné dans le sujet que ce numéro commence à 1 pour chaque formation.

Un identifiant est une propriété qui est telle que pour chaque occurrence de l'entité, cet identifiant a une valeur différente et unique qui permet de distinguer les entités les unes des autres.

NumSession seul ne répond donc pas à la définition de l'identifiant (il peut, par exempl e, exister plusieurs sessions ayant comme valeur 1 pour la propriété NumSessions), il est donc nécessaire de le coupler à l'identifiant de l'entité FORMATION pour obtenir un vrai identifiant : le couple {CodeFormation, NumSession} est l'identifiant de l'en tité SESSION et il permet alors de distinguer les différentes sessions entre elles.

Remarque : SESSION est une entité faible car elle ne peut être identifiée que par rapport à l'entité FORMATION (qui est qualifiée d'entité dominante) à laquelle elle se réfère.

#### **2. Un formateur est-il toujours rattaché à une association ? Expliquer.**

On s'intéresse à l'association RATTACHER entre FORMATEUR et ASSOCIATION. Et plus particulièrement au couple de cardinalités du côté de l'entité FORMATEUR.

Comme la cardinalité minimale est 0, cela signifie qu'un formateur n'est pas systématiquement rattaché à une association.

Pour que cela soit effectivement le cas, il aurait fallu que cette cardinalité minimale soit égale à 1.

#### **3. Peut-il y avoir plusieurs formateurs qui interviennent sur une session ? Justifier votre réponse.**

On doit cette fois-ci s'intéresser à l'association INTERVENIR entre SESSION et FORMATION, et notamment au couple de cardinalités du côté de SESSION.

On constate que la cardinalité maximale est N ce qui signifie qu'une occurrence donnée de SESSION peut être liée à plusieurs occurrences de FORMATEUR (en d'autres termes, une session peut nécessiter l'intervention de plusieurs formateurs).

Si la cardinalité maximale avait été 1, cela aurait indiqué qu'une session donnée est assurée dans sa totalité par un formateur.

#### **4. À partir du modèle des données de l'annexe 2, et des relations de l'annexe 3, compléter le schéma relationnel.**

On construit le MLD en appliquant une démarche en plusieurs étapes.

#### **a. Première étape : traduction des différentes entités sous forme de relation.**

Pour chaque entité du MCD de l'annexe 3, on obtient une relation telle que :

- le nom de la relation correspond au nom de l'entité ;
- la clé primaire de la relation correspond à l'identifiant de l'entité ;
- les autres propriétés de la relation correspondent aux autres propriétés de l'entité.

On obtient donc les relations suivantes (les deux premières sont déjà mentionnées dans l'annexe 3) :

SPORT (CodeSport, LibelléSport) DIPLOME (CodeDiplome, LibelléDiplome) FORMATION (CodeFormation, LibelléFormation) ASSOCIATION (CodeAssoc, NomAssoc) FORMATEUR (NumFormateur, NomFormateur, PrénomFormateur, AdresseRue, AdresseCP, AdresseVille, TelFormateur, MailFormateur) SESSION (NumSession, Coût, DateDébut, DateFin, DateLimitInsc, Lieu)

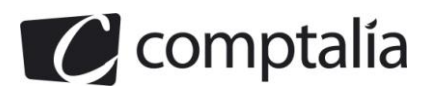

#### **b. Deuxième étape : transposition de associations de type 1-N dans le modèle relationnel**

Les associations 1-N se transposent en ajoutant une clé étrangère dans la relation correspondant à l'entité ayant comme cardinalité maximale 1 :

- l'association CONCERNER est donc transposée dans le modèle relationnel en ajoutant la clé étrangère CodeSport dans la relation FORMATION ;
- les associations DELIVRER et NECESSITER se traduisent par l'ajout de deux clés étrangères qui comme ncent par CodeDiplome : il est nécessaire de compléter le nom de ces clés étrangères en ajoutant par exemple le nom de l'association (ou un adjectif) ;
- l'association SPECIALISER correspond à la clé étrangère CodeSport qui est ajoutée à la relation FORMATEUR ;
- l'association RATTACHER devient la clé étrangère CoceAssoc de la relation FORMATEUR ;
- l'association SE DEROULER se traduit par l'ajout de la clé étrangère CodeFormation dans la relation SESSION mais Il est en outre nécessaire d'ajouter cette clé étrangère à la clé primaire de la relation SESSION car l'entité SESSION est une entité faible qui est définie par rapport à l'entité dominante FORMATION.

Le modèle relation modifié est alors le suivant :

SPORT (CodeSport, LibelléSport)

DIPLOME (CodeDiplome, LibelléDiplome)

FORMATION (CodeFormation, LibelléFormation, #CodeSport, #CodeDiplomeDelivré, #CodeDiplomeNecessaire) ASSOCIATION (CodeAssoc, NomAssoc)

FORMATEUR (NumFormateur, NomFormateur, PrénomFormateur, AdresseRue, AdresseCP, AdresseVille, TelFormateur, MailFormateur, #CodeSport, #CoceAssoc)

SESSION (NumSession, #CodeFormation, Coût, DateDébut, DateFin, DateLimitInsc, Lieu)

#### **c. Etape 3 : traduction des associations N-N :**

Les associations N-N deviennent des nouvelles relations qui ont les caractéristiques suivantes :

- le nom de la relation correspond au nom de l'association ;
- la relation comporte des clés étrangères sur les clés primaires des relations correspondant aux entités concernées par l'association ;
- la combinaison de ces clés étrangères forme la clé primaire de cette nouvelle relation (sauf s'il existe une DF entre les éléments de cette clé) ;
- les propriétés de l'association deviennent les attributs de la nouvelle relation.

Compte tenu de cette règle de passage, l'association POSSEDER entre DIPLOME et FORMATEUR devient la relation POSSEDER (#CodeDiplome, #NumFormateur) et l'association INTERVENIR entre FORMATEUR et SESSION se transpose en une relation INTERVENIR (#NumFormateur, #NumSession, #CodeFormation NBH)

Le modèle relationnel finalement attendu est donc le suivant :

SPORT (CodeSport, LibelléSport) DIPLOME (CodeDiplome, LibelléDiplome) FORMATION (CodeFormation, LibelléFormation, #CodeSport, #CodeDiplomeDelivré, #CodeDiplomeNecessaire) ASSOCIATION (CodeAssoc, NomAssoc)

FORMATEUR (NumFormateur, NomFormateur, PrénomFormateur, AdresseRue, AdresseCP, AdresseVille,

TelFormateur, MailFormateur, #CodeSport, #CoceAssoc) SESSION (NumSession, #CodeFormation, Coût, DateDébut, DateFin, DateLimitInsc, Lieu)

POSSEDER (#CodeDiplome, #NumFormateur)

INTERVENIR (#NumFormateur, #NumSession, #CodeFormation, NBH)

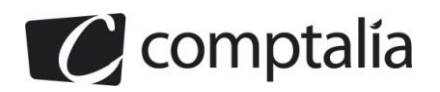

#### **5. Rédiger les requêtes suivantes en langage SQL :**

#### **5.1. Liste des formateurs (nom et prénom) triés par libellé des sports.**

On analyse la demande afin de déterminer les attributs à manipuler :

- « nom des formateurs » correspond à l'attribut « NomFormateur » de la relation FORMATEUR ;
- « prénom des formateurs » correspond à l'attribut « PrenomFormateur » de la relation FORMATEUR ;
- « libellé des sports » correspond à l'attribut « LibelléSport » de la relation SPORT.

Une première approche consisterait à faire une jointure entre la table FORMATEUR et SPORT en utilisant comme condition de jointure FORMATEUR.CodeSport = SPORT.CodeSport.

Cette jointure peut être réalisée de 3 manières :

SELECT \* FROM FORMATEUR, SPORT WHERE FORMATEUR. CodeSport = SPORT. CodeSport

SELECT \* FROM FORMATEUR INNER JOIN SPORT ON FORMATEUR.CodeSport = SPORT.CodeSport

SELECT \* FROM FORMATEUR NATURAL JOIN SPORT

Remarque : la dernière méthode est possible car il s'agit d'une équi-jointure et le nom des attributs est identique dans les deux tables

Il reste alors à remplacer \* par « NomFormateur, PrenomFormateur, LibelleSport » (pour afficher les informations demandées) et à ajouter « ORDER BY LibelléSport » à la fin de la requête pour classer les résultats par ordre croissant des libellés de sports dans lesquels se sont spécialisé les formateurs. On obtient alors les solutions suivantes :

SELECT NomFormateur, PrenomFormateur, LibelleSport FROM FORMATEUR, SPORT WHERE FORMATEUR.CodeSport = SPORT.CodeSport ORDER BY LibelléSport

SELECT NomFormateur, PrenomFormateur, LibelleSport FROM FORMATEUR INNER JOIN SPORT ON FORMATEUR.CodeSport = SPORT.CodeSport ORDER BY LibelléSport

SELECT NomFormateur, PrenomFormateur, LibelleSport FROM FORMATEUR NATURAL JOIN SPORT ORDER BY LibelléSport

Dans une seconde approche, on peut considérer que la clé étrangère CodeSport de FORMATEUR n'est pas systématiquement renseignée car la cardinalité minimale du côté de l'entité FORMATEUR pour l'association SPECIALISER est 0. Cela signifie que cette requête n'affichera pas tous les formateurs mais seulement ceux ayant une spécialisation.

On pourrait donc plutôt considérer l'ensemble des sports étudiés par un formateur. Il faut pour cela passer par la relatio n DIPLOME puis par la relation FORMATION (via l'association DELIVER).

On a donc 5 jointures avec les conditions de jointure suivante :

- FORMATEUR.NumFormateur = POSSEDER.NumFormateur
- POSSEDER.CodeDiplome = DIPLOME.CodeDiplome
- DIPLOME.CodeDiplome = FORMATION.CodeDiplomeDelivre
- FORMATION. CodeSport = SPORT. CodeSport

On peut effectuer ces différentes jointures en utilisant les 3 méthodes décrites précédemment, à l'exception de la jointure entre DIPLOME et FORMATION qui ne peut pas être réalisée à l'aide d'un NATURAL JOIN car les noms des attributs sont différents.

Comme précédemment, on inscrit, après la clause SELECT, « NomFormateur, PrenomFormateur, LibelleSport » afin d'afficher les informations demandées et on ajoute « ORDER BY LibelléSport » à la fin de la requête pour classer les noms par ordre croissant de libellés de sport.

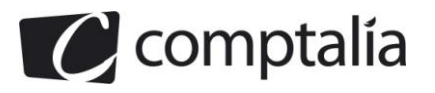

#### On obtient par exemple la requête suivante :

```
SELECT NomFormateur, PrenomFormateur, LibelleSport
FROM FORMATEUR, POSSEDER, DIPLOME, FORMATION, SPORT 
WHERE FORMATEUR.NumFormateur = POSSEDER.NumFormateur 
AND POSSEDER.CodeDiplome = DIPLOME.CodeDiplome 
AND DIPLOME.CodeDiplome = FORMATION.CodeDiplomeDelivre 
AND FORMATION. CodeSport = SPORT.CodeSport 
ORDER BY LibelléSport
```
#### **5.2. Nombre de formations permettant d'obtenir le diplôme d'« initiateur FFSA ».**

On analyse l'énoncé afin de déterminer les tables et les champs à utiliser :

- « diplôme d'« initiateur FFSA » » : on doit manipuler le champ « libelléDiplome » de la table DIPLOME ;
- « Nombre de formations » : on doit manipuler le champ CodeFormation de la table FORMATION qui permet de distinguer les formations entre elles donc à fortiori de les compter.

On doit donc réaliser une jointure entre DIPLOME et FORMATION. Comme on s'intéresse aux formations qui permettent d'obtenir un diplôme, cela correspond à l'association DELIVRER donc à la clé étrangère CodeDiplomeDelivré. La condition de jointure est alors :

FORMATION.CodeDiplomeDelivre = DIPLOME.CodeDiplome

Comme les noms des attributs sont différents entre les deux tables, on n'a que deux manières pour réaliser cette jointure :

```
SELECT * FROM FORMATION, DIPLOME 
WHERE FORMATION.CodeDiplomeDelivre=DIPLOME.CodeDiplome
```

```
SELECT * FROM FORMATION INNER JOIN DIPLOME 
ON FORMATION.CodeDiplomeDelivre=DIPLOME.CodeDiplome
```
Il faut encore remplacer \* par « COUNT (CodeFormation) » afin de compter, comme cela est demandée, le nombre d'enregistrements (donc le nombre de formations) retourné par la requête

Il faut enfin ajouter la condition ci-dessous permettant de sélectionner le bon diplôm e :

LibelléDiplome = " initiateur FFSA"

On obtient alors finalement l'une des deux requêtes ci-dessous :

```
SELECT COUNT (CodeFormation) 
FROM FORMATION, DIPLOME 
WHERE FORMATION.CodeDiplomeDelivre=DIPLOME.CodeDiplome
AND LibelléDiplome = " initiateur FFSA"
```
SELECT COUNT (CodeFormation) FROM FORMATION INNER JOIN DIPLOME ON FORMATION.CodeDiplomeDelivre=DIPLOME.CodeDiplome WHERE LibelléDiplome = " initiateur FFSA"

#### **5.3. Nombre de sessions organisées en 2009 (date de début en 2009) par formation (afficher le libellé de la formation).**

On analyse la demande et on constate qu'il est écrit « par formation », cela sous-entend qu'il est nécessaire de regrouper les enregistrements par formation, on peut donc utiliser à cet effet l'attribut « CodeFormation » présent dans les tables FORMATION et SESSION : on écrira à la fin de la requête « GROUP BY CodeFormation ».

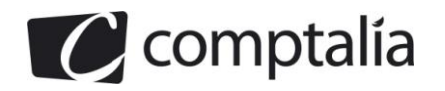

On s'intéresse également à la date de début des sessions, ce qui correspond à l'attribut « DateDébut » de la table SESSION. On souhaite conserver les sessions dont la date de début se situe en 2009, on peut donc utiliser la fonction YEAR pour extraire l'année de la date puis la comparer à 2009. On devra donc écrire le test ci-dessous :

$$
YEAR(DateDébut) = 2009
$$

On doit enfin déterminer un nombre de sessions par formation, on va compter le nombre de valeurs différentes sport l'attribut « NumSession », par groupe d'enregistrements ayant la même valeur pour l'attribut « CodeFormation ». Pour cela, on utilise simplement COUNT (NumSession) qui effectue justement ce comptage par groupe d'enregistrement lorsque la clause GROUP BY est présente dans la requête.

On doit faire une jointure entre les tables FORMATION et SESSION car on doit afficher le libellé de la formation .

La requête attendue est donc :

```
SELECT LibelléFormation, COUNT(NumSession) FROM SESSION NATURAL JOIN FORMATION
WHERE YEAR(DateDébut) = 2009 GROUP BY CodeFormation
```
#### **5.4. Liste des formateurs (numéro et nom) et du total de leur nombre d'heures d'intervention, à condition que ce total soit supérieur à 20.**

Les informations que l'on souhaite afficher correspondent aux attributs suivants :

- NumFormation présent dans les tables FORMATEUR et INTERVENIR ;
- NomFormateur présent dans la table FORMATEUR :
- NBH présent dans la table INTERVENIR.

On constate qu'il est nécessaire de faire une jointure entre les tables FORMATEUR et INTERVENIR avec la condition de jointure ci-dessous :

FORMATEUR.NumFormateur = INTERVENIR.NumFormateur

On souhaite afficher le nombre total d'heures d'intervention de chaque formateur, il faut donc :

grouper les enregistrements par numéro de formateur en faisant

```
GROUP BY FORMATEUR.NumFormateur
```
- cumuler les valeurs inscrites dans le champ NBH, pour chaque formateur en utilisant la fonction SUM qui effectue automatiquement ce cumul par groupe d'enregistrement dès que la clause GROUP BY est présente.

On a donc l'une des 3 solutions partielles ci-dessous

```
SELECT FORMATEUR.NumFormateur, FORMATEUR.NomFormateur, SUM (INTERVENIR.NBH) 
FROM FORMATEUR, INTERVENIR 
WHERE FORMATEUR.NumFormateur = INTERVENIR.NumFormateur 
GROUP BY FORMATEUR.NumFormateur
```
SELECT FORMATEUR.NumFormateur, FORMATEUR.NomFormateur, SUM (INTERVENIR.NBH) FROM FORMATEUR INNER JOIN INTERVENIR ON FORMATEUR.NumFormateur = INTERVENIR.NumFormateur GROUP BY FORMATEUR.NumFormateur

SELECT FORMATEUR.NumFormateur, FORMATEUR.NomFormateur, SUM (INTERVENIR.NBH) FROM FORMATEUR NATURAL JOIN INTERVENIR GROUP BY FORMATEUR.NumFormateur

On stipule enfin qu'on ne doit s'intéresser qu'au formateur dont le cumul d'heures dépa sse 20, il faut donc tester si la condition « SUM (INTERVENIR.NBH)>20 » est respectée pour chaque groupe d'enregistrements en utilisant la clause HAVING.

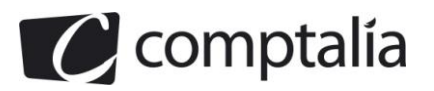

#### On obtient finalement

```
SELECT FORMATEUR.NumFormateur, FORMATEUR.NomFormateur, SUM (INTERVENIR.NBH) 
FROM FORMATEUR, INTERVENIR 
WHERE FORMATEUR.NumFormateur = INTERVENIR.NumFormateur 
GROUP BY FORMATEUR.NumFormateur 
HAVING SUM (INTERVENIR.NBH)>20
SELECT FORMATEUR.NumFormateur, FORMATEUR.NomFormateur, SUM (INTERVENIR.NBH) 
FROM FORMATEUR INNER JOIN INTERVENIR
```
ON FORMATEUR.NumFormateur = INTERVENIR.NumFormateur GROUP BY FORMATEUR.NumFormateur

HAVING SUM (INTERVENIR.NBH)>20

SELECT FORMATEUR.NumFormateur, FORMATEUR.NomFormateur, SUM (INTERVENIR.NBH) FROM FORMATEUR NATURAL JOIN INTERVENIR GROUP BY FORMATEUR.NumFormateur HAVING SUM (INTERVENIR.NBH)>20

#### **5.5. Liste des sports (libellé) qui n'ont pas de formateur.**

On peut dans un premier temps, considérer la liste des sports ayant un formateur, en d'autres termes, la liste des sports choisis par les formateurs comme leur spécialité. Cela correspond à la première requête de la question 5.1 où on remplace simplement \* par « SPORT.CodeSport ».

On a donc l'une des trois requêtes ci-dessous :

SELECT SPORT.CodeSport FROM FORMATEUR, SPORT WHERE FORMATEUR. CodeSport = SPORT. CodeSport

SELECT SPORT.CodeSport FROM FORMATEUR INNER JOIN SPORT ON FORMATEUR.CodeSport = SPORT.CodeSport

SELECT SPORT.CodeSport FROM FORMATEUR NATURAL JOIN SPORT

On souhaite justement connaître les sports qui n'appartiennent pas à cette catégorie. Pour cela, on peut simplement afficher les libellés des sports tels que le code n'appartient pas à une certaine liste ce qui se traduit par

SELECT SPORT.LibelléSport FROM SPORT WHERE SPORT.CodeSport NOT IN ( ... )

Il suffit alors de remplacer les "..." par la requête précédente (on a donc une solution utilisant une requête imbriquée) :

SELECT SPORT.LibelléSport FROM SPORT WHERE SPORT.CodeSport NOT IN (SELECT SPORT.CodeSport FROM FORMATEUR, SPORT WHERE FORMATEUR.CodeSport = SPORT.CodeSport)

SELECT SPORT.LibelléSport FROM SPORT WHERE SPORT.CodeSport NOT IN (SELECT SPORT.CodeSport FROM FORMATEUR INNER JOIN SPORT ON FORMATEUR.CodeSport = SPORT.CodeSport)

SELECT SPORT.LibelléSport FROM SPORT WHERE SPORT.CodeSport NOT IN (SELECT SPORT.CodeSport FROM FORMATEUR NATURAL JOIN SPORT)

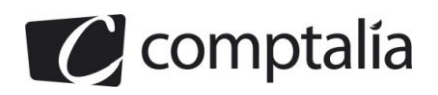

#### **5.6. Rédiger la requête permettant d'augmenter de 8% le prix de toutes les sessions de la formation ayant pour code Formation « F613 ».**

On veut manipuler le prix des sessions (qui correspond à l'attribut « Coût » de SESSION) pour une formation ayant un code formation particulier (qui correspond à l'attribut « CodeFormation » de SESSION et de FORMATION). On constate donc que tous les éléments se situent dans la même table SESSION.

On s'intéresse à la formation ayant comme code « F613 », on doit donc utiliser la condition ci-dessous pour sélectionner les bons enregistrements :

CodeFormation="F613"

On veut enfin modifier la valeur du champ « Coût » afin de l'augmenter de 8%, on doit utiliser la clause UPDATE, suivi du nom de la table (ici SESSION), suivi du mot clé SET puis de l'opération à effectuer, c'est-à-dire :

 $Coût = Coût * 1,08$ 

On récupère la valeur du champ « Coût » qu'on multiplie par 1,08 (pour l'augmenter de 8%) et qu'on réaffecte au champ « Coût ».

On obtient donc la requête suivante :

UPDATE SESSION SET Coût = Coût  $*$  1,08 WHERE CodeFormation="F613"

# **DOSSIER 2 – INSCRIPTION DES SPORTIFS**

On analyse l'interview de monsieur DRAPEAU afin de déterminer les différentes étapes du processus. Ces étapes deviendront les opérations conceptuelles du MCT.

#### **a. La première étape :**

La partie ci-dessous peut correspondre à une opération conceptuelle appelée **SELECTION DES SPORTIF**.

*Question : Comment procédez-vous pour proposer aux sportifs de s'inscrire au CREF SA?*

*M. D : Je me base sur les résultats des différentes fédérations lors des compétitions départementales et régionales. En fin de saison (juin), j'établis la liste des candidats potentiels pour l'année.*

Les actions de cette opération sont alors :

- analyse des résultats des différentes fédérations lors des compétitions départementales et régionales ;
- établissement de la liste des candidats potentiels pour l'année.

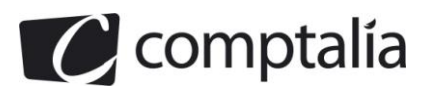

#### **b. La deuxième étape :**

La partie suivante peut correspondre à une opération conceptuelle **ENVOI DES COURRIERS**.

*Question : Et ensuite ?*

*M. D : A partir de cette liste, courant juillet, j'envoie un courrier à chacun des sportifs afin de lui proposer l'inscription an CREF SA. Un contrat est joint au courrier. Les sportifs ont un délai d'un mois maximum pour répondre. En parallèle, j'envoie cette liste de candidatures potentielles à la Direction Régionale de Jeunesse et Sport et au Conseil Régional, pour information.*

Les actions associées à cette opération conceptuelle sont :

- envoi de la proposition et du contrat à chaque sportif ;
- déclenchement du délai d'un mois ;
- envoi de la liste des candidats potentiels à la DRJS et au CR.

#### **c. La troisième étape :**

La partie d'après peut être associée à une opération conceptuelle intitulé **VERIFICATION DU DELAI**.

*Question : Quand traitez-vous les réponses ?*

*M. D : Lorsqu'une réponse arrive, je l'étudie immédiatement afin de vérifier le délai. Si le délai d'un mois est dépassé, le dossier est annulé, sinon le dossier est mis en attente pour vérification.*

#### **d. La quatrième étape :**

La partie ci-dessous peut correspondre à l'opération conceptuelle **VERIFICATION DU CONTENU**.

- *Question : Quand est-il vérifié et sur quoi porte la vérification?*
- *M.D : Tous les lundis et jeudis, je vérifie les dossiers en attente.de vérification Pour être validé le dossier doit être complet, c'est-à-dire qu'il doit comporter la signature du contrat par le sportif, mais le sportif doit aussi être titulaire de 2 licences fédérales, une en Sport Adapté et l'autre dans la fédération correspondant au sport présenté.*

Les actions associées à cette opération conceptuelle sont :

- vérification de la signature du contrat par le sportif ;
- vérification des deux licences fédérales ;

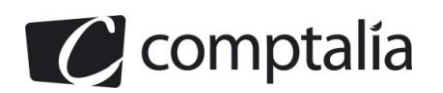

#### **e. La dernière étape :**

Cette dernière partie correspond à l'opération conceptuelle **ENVOI DE LA LISTE DEFINITIVE**.

*Question : Et lorsque le dossier est complet ?*

*M.D. : Le contrat est alors valide. Je crée une liste définitive des inscrits que j'envoie à la Direction Régionale de Jeunesse et Sport, ainsi qu'au Conseil Régional.*

Les actions associées sont :

- la création de la liste définitive ;
- l'envoi de cette liste à la DRJS et au CR.

#### **f. Les autres parties de l'interview :**

La partie ci-dessous correspond à un complément de l'opération conceptuelle VERIFICATION DU CONTENU.

*Question : Que se passe-t-il si le dossier n'est pas complet?*

*M. D : J'envoie au sportif une demande de complément de dossier, qu'il doit bien sûr me renvoyer dans le délai d'un mois.*

De même, la partie ci-dessous ne correspond pas à une nouvelle opération conceptuelle mais elle complète les opérations conceptuelles VERIFICATION DU DELAI puis VERIFICATION DU CONTENU

- *Question : Comment traitez-vous ces nouvelles réponses ?*
- *M. D : De la même façon que les premières : elles sont d'abord étudiées par rapport au délai, puis elles sont mises en attente et vérifiées les lundis et jeudis comme les autres.*

#### **g. La détermination des différents messages :**

Une fois que les opérations conceptuelles sont déterminées, on regarde pour chacune d'entre elle les messages qui les déclenchent et les messages qu'elles suscitent

L'opération conceptuelle SELECTION DES SPORTIF :

Cette opération se déclenche à la fin de la saison (en juin) lorsque les résultats sportifs sont disponibles , on a donc les messages « Fin de saison » ou « **Juin** » et « **résultats sportifs** »qui apparait dans le MCT. Cette opération produit le message « **Liste des candidats potentiels** » comme cela est mentionné dans le premier bloc de l'interview

L'opération conceptuelle ENVOI DES COURRIERS :

Cette opération conceptuelle est déclenchée courant juillet (on a donc un message comme « **juillet** ») et s'il y a des candidats potentiels (on peut imaginer une saison très mauvaise qui ne fait ressortir aucun candidat potentiel), on a donc également le message « **Liste des candidats potentiels** » en entrée de cette opération conceptuelle.

Ces deux messages devant arriver de façon simultanée, ils devront être synchronisés par un **ET**.

En sortie, cette opération génère deux messages :

- la proposition (accompagnée du contrat) qui est envoyée vers le candidat (donc à l'extérieur du système étudié)
- la **liste des candidats potentiels** (envoyée vers la DRJS et le CR) donc aussi en dehors du système

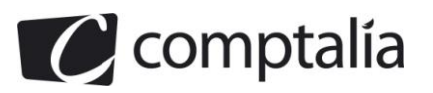

L'opération conceptuelle VERIFICATION DU DELAI :

Elle est déclenchée par la réception d'un courrier qui peut être un **acte de candidature** ou un **complément d'information** par rapport à un **dossier en attente**. On a donc trois messages en entrées de cette opération conceptuelle qui seront synchronisés de la manière suivante :

Acte de candidature OU (dossier en attente ET complément d'information)

En sortie, cette opération conceptuelle génère un message « **dossier annulé** » ou « **dossier à vérifier** » selon que le délai est dépassé ou non. Cela se traduit par l'ajout de petit rectangle permettant de mentionner ces différents cas de figure, au-dessous du rectangle correspond à l'opération conceptuelle.

L'opération conceptuelle VERIFICATION DU CONTENU :

Cette opération se déclenche les lundis et jeudis lorsqu'il y a des dossiers à valider, elle prend donc en entrée 3 messages – **lundis**, **jeudis** et **dossier à valider** – qu'il faut synchroniser de la manière suivante :

Dossier à valider ET (lundi ou jeudi)

Cette opération conceptuelle retourne trois messages selon deux cas de figure qui seront mentionnés dans des petits rectangles, placés sous le rectangle principal :

- si le dossier est complet, l'opération conceptuelle émet le message « **dossier validé »** ; - dans le cas contraire, l'opération conceptuelle émet les messages « **demande de complément** » et « **dossier en attente** ».

L'opération conceptuelle ENVOI DE LA LISTE DEFINITIVE :

Cette opération se déclenche à l'issu du processus d'inscription (non précisé dans le sujet mais sous-entendu) et s'il y a des dossiers validés.

Cette opération prend donc en entrée les messages « **dossier validé** » et « **fin du processus d'inscription** » qui sont synchronisés par une opération booléenne **ET**.

En sortie, elle retourne la **liste définitive** à l'adresse de la DRJS et du CR.

Après avoir réalisé ce travail d'analyse, on peut alors construire le MCT de la page suivante.

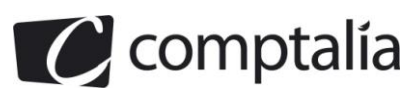

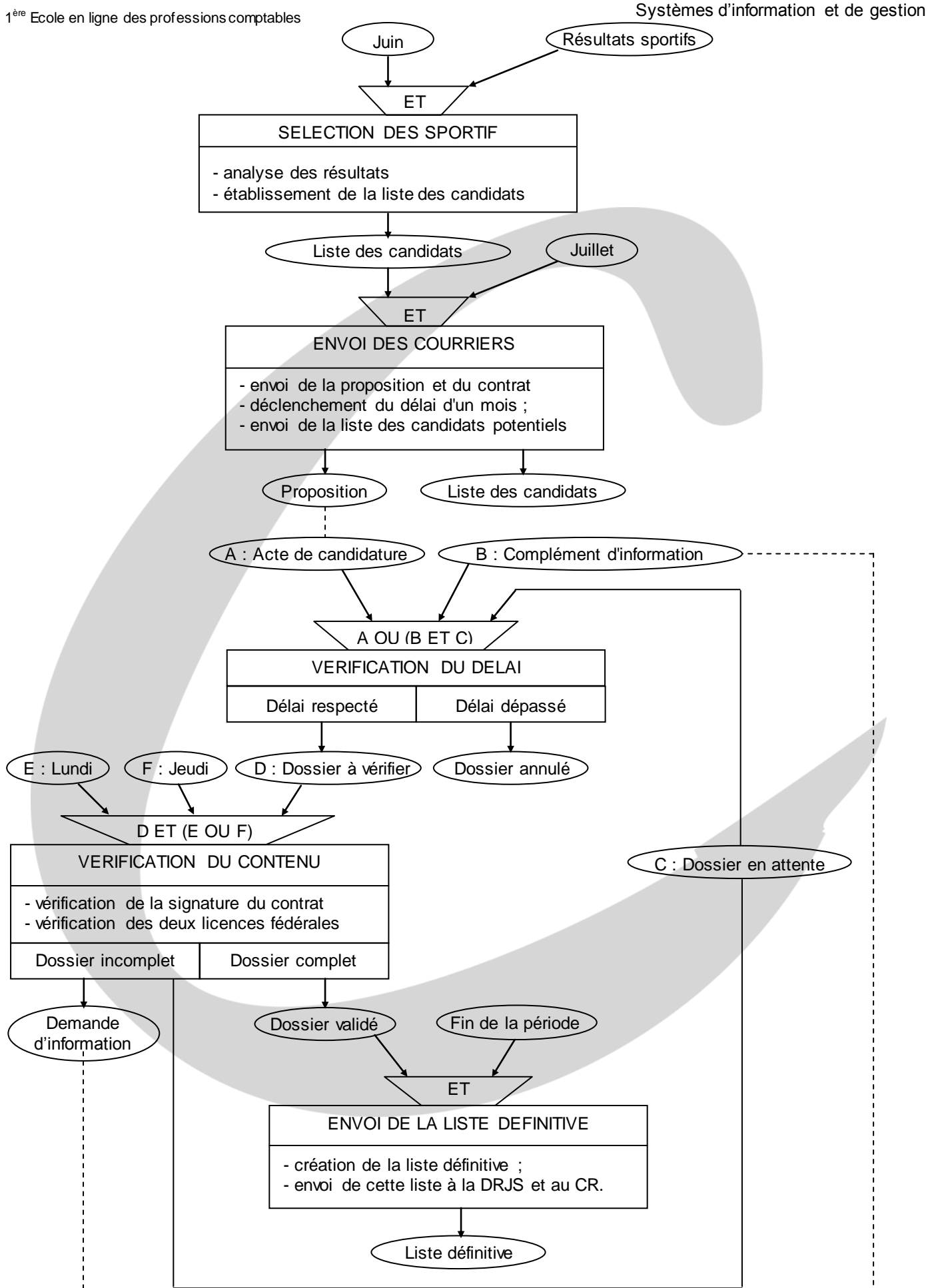

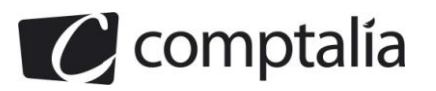

# **DOSSIER 3 – GESTION DES STAGES**

On dispose du dictionnaire de données de l'annexe 6 à partir duquel, on peut établir rapidement au brouillon une couverture minimale afin d'obtenir un MCD de « bonne qualité », autrement dit un système d'information qui ait un haut degré de normalisation.

Pour cela, on peut d'abord transposer le morceau de MCD sous forme de DF

Les entités STAGE et SPORT correspondent aux DF ci-dessous :

NumSt → HeureD, HeureF, LibelléSt CodeSport → LibelléSport

Comme l'association CONCERNER est de type N-N et qu'elle n'est pas porteuse de propriétés, elle n'a pas d'équivalent sous forme de DF (ou alors, on devrait considérer la « pseudo » DF « NumSt + CodeSport → »)

Cela montre que NumSt est un élément source et que HeureD, HeureF et Libellés St sont des éléments cibles. On peut les cocher dans notre dictionnaire de données afin de ne pas les réutiliser

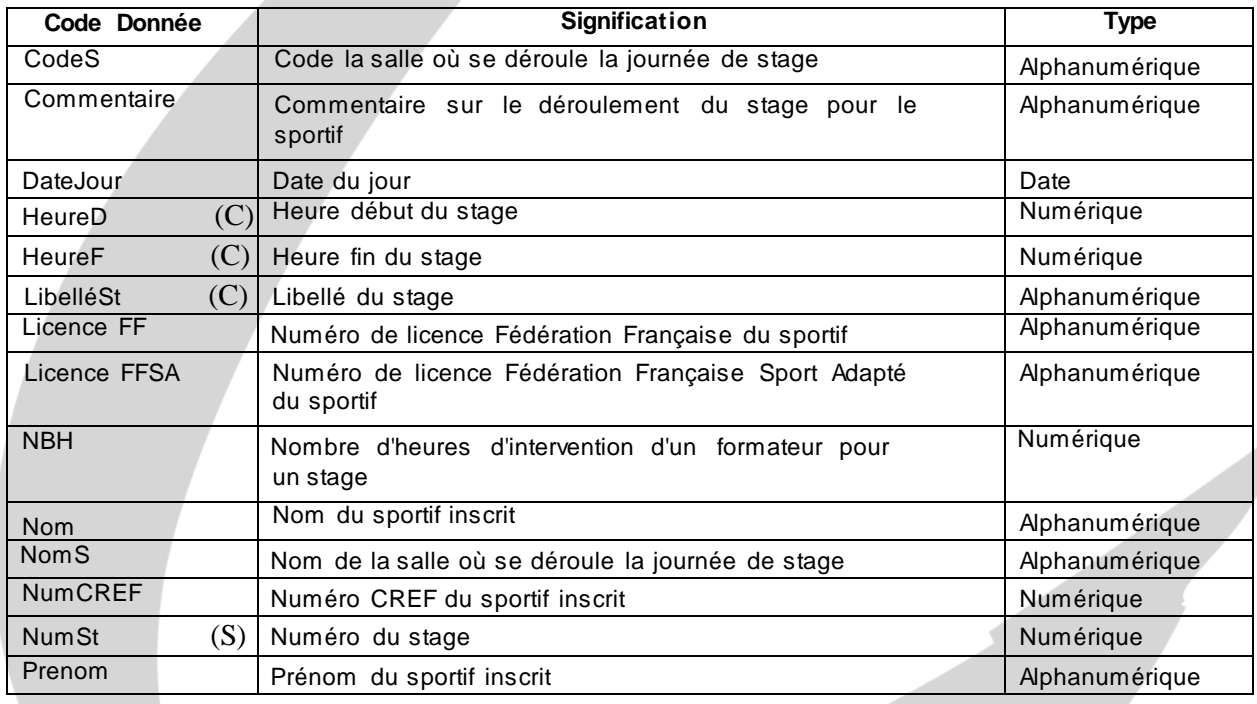

On regarde parmi les éléments restants, ceux qui peuvent jouer le rôle de source de DF afin de déterminer les cibles correspondantes et par voie de conséquence les DF, on a :

- Le numéro CREF du sportif inscrit (NumCREF) permet, d'après l'énoncé, de gérer les différents sportifs au sein du SI du CREF. Grâce à cette information, on peut retrouver :
	- le nom du sportif inscrit (Nom) ;
	- le prénom du sportif inscrit (Prénom) ;
	- le numéro de licence Fédération Française du sportif (Licence FF) ;
	- le numéro de licence Fédération Française Sport Adapté du sport (Licence FFSA).
- Le code de la salle (CodeS) permet de déterminer le nom de la salle (NomS).

On obtient alors les nouvelles DF suivantes :

NumCREF → Nom, Prénom, Licence FF, Licence FFSA  $CodeS \rightarrow NomS$ 

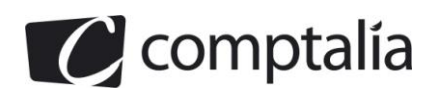

On coche de nouveau les éléments dans le dictionnaire de données.

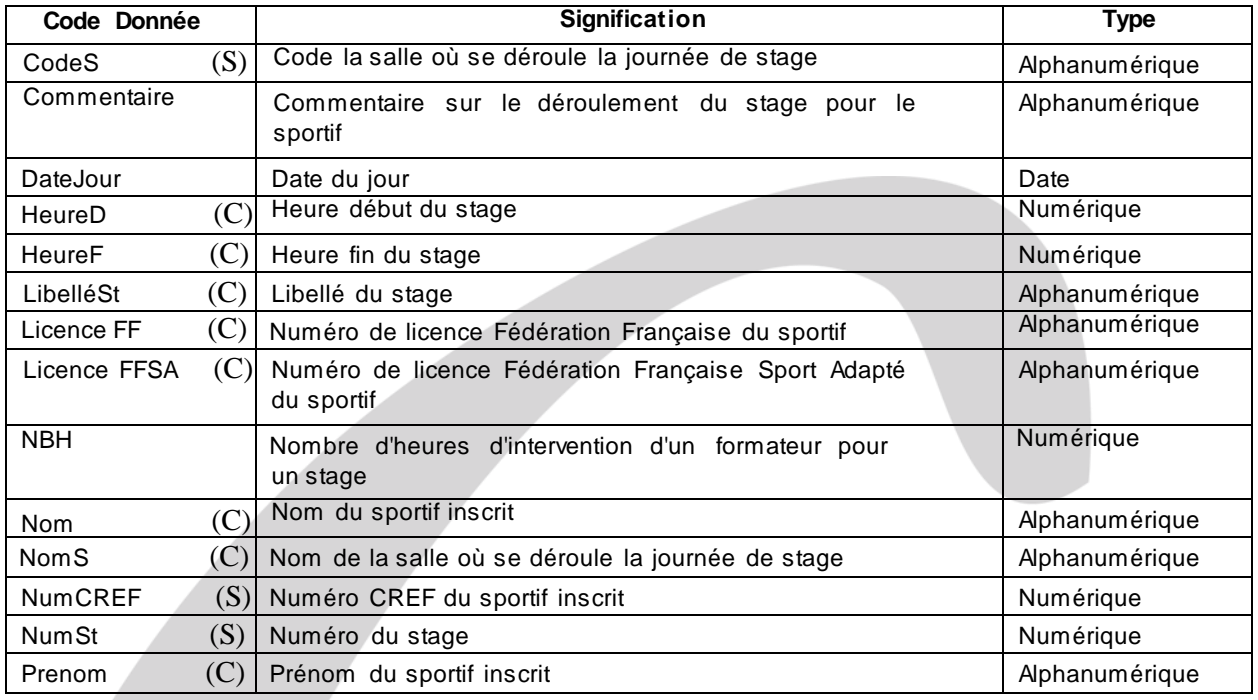

On constate que 3 éléments ne sont pas encore utilisés, on se base alors sur l'énoncé pour déterminer le sens de ces informations :

- DateJour est un élément qui ne permet de déterminer que lui-même, on a donc « DateJour → ». Il est cependant mentionné qu'un « stage se déroule sur plusieurs jours, mais les salles peuvent être différentes chaque jour, un stage ayant lieu dans une et une seule salle par journée ». Cela signifie que si on connaît DateJour et NumSt, on peut déterminer CodeS ce qui se traduit par DateJour + NumSt → CodeS.
- Commentaire concerne le déroulement d'un stage par un sportif, il est donc nécessaire de connaître à la fois le numéro CREF du sport et le numéro du stage pour déterminer cette information, on a donc la DF NumCREF + NumSt → Commentaire
- NBH au nombre d'heures d'intervention d'un formateur pour un stage. On constate alors que le dictionnaire de données est incomplet car il ne contient aucune information concernant les formateurs. On considère alors, au minium, son numéro (numFormateur) pour pouvoir continuer le traitement. On constate alors que si on connaît ce numéro ainsi que le numéro du stage, on peut déterminer le nombre d'heures d'intervention ce qui se traduit par numFormateur + NumSt  $\rightarrow$  NBH
	- Au niveau du sujet enfin, il est mentionné que le stage est « encadré par les formateurs du CREF SA, et est sous la coordination de l'un des formateurs (contact) qui fait nécessairement partie des formateurs intervenant dans ce stage ». Cela signifie qu'à partir d'un numéro de stage, on peut retrouver le numéro de formateur qui joue le rôle de contact, on a donc par NumSt  $\rightarrow$  numFormateur (contact)

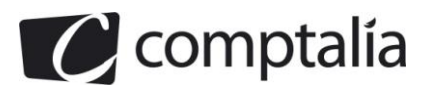

On rassemble l'ensemble des DF et on obtient la couverture minimale ci-dessous :

- DF 1 : NumSt → HeureD, HeureF, LibelléSt
- DF 2 : CodeSport → LibelléSport
- DF 3 : NumSt + CodeSport →
- DF 4 : NumCREF → Nom, Prénom, Licence FF, Licence FFSA
- $DF 5: Codes \rightarrow NomS$
- DF 6 : DateJour →
- DF 7 : DateJour + NumSt → CodeS
- DF 8 : NumCREF + NumSt  $\rightarrow$  Commentaire
- $DF 9: numFormatter + NumSt \rightarrow NBH$
- DF 10 : NumSt  $\rightarrow$  numFormateur (contact)

On peut alors déterminer le MCD à partir de cette couverture minimale :

Les entités :

Outre les deux entités déjà fournies, on a :

- une entité SPORTIF ayant comme identifiant NumCREF et comme autres propriétés Nom, Prénom, Licence FF, Licence FFSA (cf. DF 4) ;
- une entité SALLE ayant comme identifiant CodeS et comme propriété NomS (cf. DF 5) ;
- une entité JOUR n'ayant qu'un identifiant Datejour (cf. DF 6) ;
- une entité FORMATEUR qui peut correspondre à l'entité FORMATEUR du dossier 1.
- Les associations 1-N :

Les DF ayant une source et une cible qui jouent tous deux le rôle de sources dans d'autres DF sont transposées sous la forme d'associations 1-N où l'entité ayant comme identifiant la source de cette DF, porte la cardinalité maximale 1.

Seule la DF 10 répond à ce critère. Elle correspond à une association 1-N entre STAGE et FORMATEUR (que nous appelons COORDONNER) :

- du côté de STAGE, nous avons :
	- la cardinalité maximale 1 qui signifie qu'un stage a au plus un coordinateur ;
	- la cardinalité minimale 1 car un stage a forcément un coordinateur ;
- du côté de FORMATEUR, nous avons :
	- la cardinalité maximale N qui indique d'un formateur peut coordonner plusieurs stages ;
	- la cardinalité minimale 0 signifie qu'un formateur peut ne coordonner aucun stage.

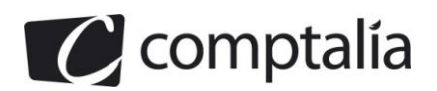

Les associations N-N porteuses de propriétés :

Les DF ayant plusieurs sources , qui jouent le rôle de source dans d'autres DF, et qui ont des cibles, qui ne jouent pas le rôle de source dans d'autres DF, correspondent à des associations N-N qui mettent en jeu les entités dont les identifiants correspondent aux sources de cette DF, et qui ont des propriétés correspondant aux cibles de ces DF.

Les DF 8 et 9 répondent à ce cas de figure :

- « NumCREF + NumSt  $\rightarrow$  Commentaire » correspond donc à une association N-N entre les entités SPORTIF et STAGE. Cette association (qu'on nomme PARTICIPER) a comme propriété « Commentaire » et comme cardinalités :
	- 0,N du côté de SPORTIF : un sportif peut ne participer à aucun stage ou participer à plusieurs stages ;
	- 1,N du côté de STAGE : un stage a au minimum un participant.
- « numFormateur + NumSt  $\rightarrow$  NBH » correspond à une autre association N-N entre les entités STAGE et FORMATEUR (on l'appelle « ANIMER »). Elle possède la propriété NBH et comporte comme cardinalités :
	- 0,N du côté de FORMATEUR : un formateur peut n'avoir participé à aucun stage (s'il vient de débuter) et il peut aussi avoir participé à plusieurs stages au bout d'un certain temps :
	- 1,N du côté de STAGE : un stage est animé par au moins un formateur mais il peut être animé par plusieurs formateurs.
- Les associations N-N porteuses de CIF :

Une DF ayant plusieurs sources, qui jouent le rôle de source dans d'autres DF, et qui ont des cibles, qui jouent aussi le rôle de source dans d'autres DF, correspondent à des associations N-N qui mettent en jeu les entités dont les identifiants correspondent aux sources de cette DF, et qui ont une CIF vers une autre entité ayant comme identifiant la cible de cette DF.

La DF 7 (DateJour + NumSt  $\rightarrow$  CodeS) correspond à ce cas de figure. Elle devient une association ternaire (qu'on appelle AFFECTER) entre les entités JOUR, STAGE et SALLE telles qu'il existe une CIF des entités JOUR et STAGE vers l'entité SALLE.

Les cardinalités de cette association sont les suivantes :

- 0,N du côté de JOUR : pour un jour donné, il peut n'y avoir aucun stage ou il peut y avoir plusieurs stages organisés de façon simultanée ;
- 1,N du côté de STAGE : pour un stage donné, il y a au moins une journée (dans une salle) mais il peut se dérouler sur plusieurs jours ;
- 0,N du côté de SALLE : pour une salle donnée, elle peut n'avoir jamais été utilisée ou avoir été utilisé à plusieurs reprises pour différents stages.

On peut enfin remarquer que la coordination d'un stage implique que le formateur concerné intervienne durant le stage, il faut donc ajouter une contrainte « Implication » (notée « I » entre les associations COORDONNER et ANIMER.

Après cette analyse, on peut alors compléter le MCD et obtenir le résultat de la page suivante.

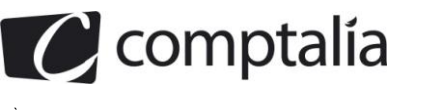

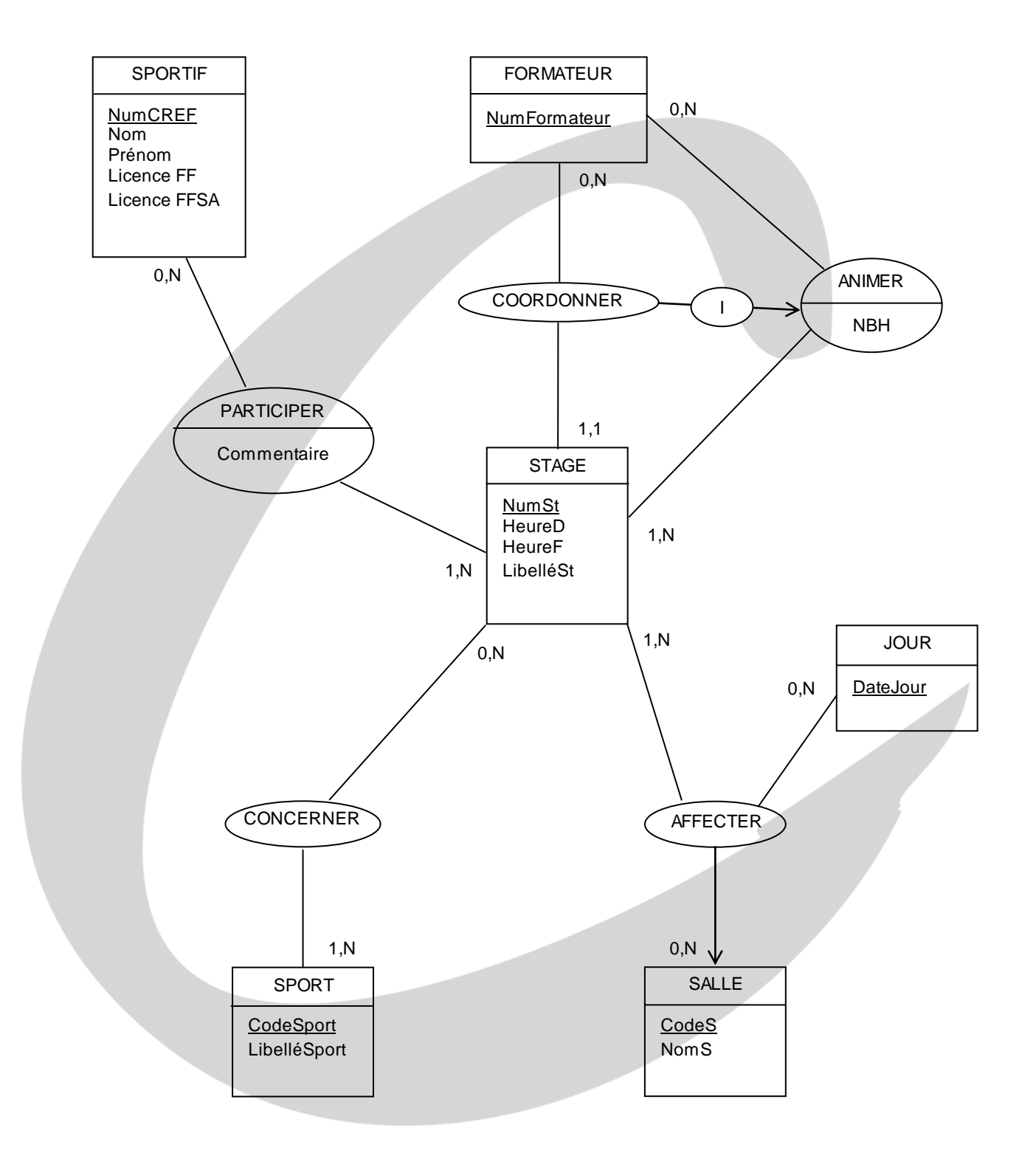

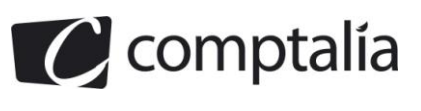

# **DOSSIER 4 – SELECTION DES SPORTIFS**

#### **1. Formule à écrire dans les cellules B5 à B14 correspondant au nom.**

L'utilisateur saisit le numéro CREF dans les cellules A5 à A14 ce qui permet d'obtenir le nom correspondant grâce à une recherche dans le premier tableau de l'annexe 8.

On utilise pour cela la fonction **RECHERCHEV** qui prend les paramètres suivants :

- le premier paramètre est l'élément à rechercher dans la première colonne de la plage de cellules mentionnée comme deuxième paramètre ;
- le deuxième paramètre est la plage de cellules sur laquelle on effectue la recherche et dans laquelle se trouve le résultat ;
- le troisième paramètre est le numéro de la colonne contenant l'information recherchée ;
- le dernier est un booléen qui est :
	- FAUX si on doit faire une recherche exacte ;
	- VRAI si on doit faire une recherche approchée (les éléments de la première colonne sont alors classés par ordre croissant).

Dans notre cas de figure, on écrit donc :

#### =RECHERCHEV(A5;Paramètres!A3:B16;2;FAUX)

Comme la formule doit être recopiée vers le bas, il est nécessaire de bloquer les numéros de ligne dans la plage de cellules, on obtient donc la formule modifiée ci-dessous

=RECHERCHEV(A5;Paramètres!A**\$**3:B**\$**16;2;FAUX)

Il est cependant demandé d'utiliser de préférence les noms des cellules à la place des références, on obtient alors la formule ci-dessous

=RECHERCHEV(NumCref;TabComp;2;FAUX)

On peut ajouter un test afin de ne pas faire de recherche inutile si NumCref est vide, on a alors :

=SI(ESTVIDE(NumCref);"";RECHERCHEV(NumCref;TabComp;2;FAUX))

#### **2. Formule à écrire dans les cellules E5 à E14 correspondant au nom du club.**

Comme précédemment, la saisie du numéro de la personne permet d'obtenir le numéro du club auquel elle appartient. Pour cela, il faut utiliser la formule ci-dessous :

=RECHERCHEV (A5;Paramètres!E\$3:E\$16;5;FAUX)

OU

=RECHERCHEV (NumCref;TabComp;5;FAUX)

On souhaite cependant afficher le nom du club, on doit donc utiliser la valeur retournée de cette formule (le numéro du club) dans une autre recherche pour récupérer le nom selon le même principe.

Pour cela, on utilise de nouveau la fonction RECHERCHEV où le premier argument est le numéro du club obtenu grâce à la première formule (on écrit d'abord « code du club »), on a donc la formule ci-dessous

=RECHERCHEV (code du club;Paramètres!F\$3:G\$12;2;FAUX)

OU

=RECHERCHEV (code du club;TabClub;2;FAUX)

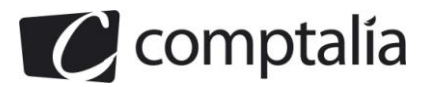

Il reste alors à remplacer « code du club » par la première formule pour obtenir le résultat souhaité :

=RECHERCHEV(RECHERCHEV(A5;Paramètres!E\$3:E\$16;5;FAUX); Paramètres!F\$3:G\$12;2;FAUX)

OU

=RECHERCHEV (RECHERCHEV (NumCref;TabComp;5;FAUX);TabClub;2;FAUX)

Comme précédemment, on peut ajouter un test afin d'éviter des recherches inutiles si NumCref est vide

=SI(ESTVIDE(NumCref);"";RECHERCHEV(RECHERCHEV (NumCref;TabComp;5;FAUX);TabClub;2;FAUX))

#### **3. Formule à écrire dans les cellules K5 à K14 correspondant à la qualification régionale**

Cela consiste simplement à comparer le meilleur temps par rapport au seuil maximal, écrit dans les cellules K4 et L4 selon que le nageur est de sexe masculin ou féminin (contenu de la cellule D5 à D12), et à afficher le message OUI ou NON.

On peut modéliser le fonctionnement de cette formule grâce à l'algorithme partiel ci-dessous :

```
SI (sexe="M")
     ALORS SI (meilleurTemps < seuilHommes)
               ALORS AFFICHER ("OUI")
               SINON AFFICHER ("NON")
     ALORS SI (meilleurTemps < seuilFemmes)
               ALORS AFFICHER ("OUI")
               SINON AFFICHER ("NON")
```
Remarque : il est explicitement demandé de ne pas gérer les erreurs de saisie, dans le cas contraire, il aurait fallu effectuer des tests supplémentaires.

Cet algorithme partiel se traduit par la formule ci-dessous pour la cellule K5 :

```
=SI(D5="M";SI(J5<=Paramètres!K4;"OUI";"NON");
            SI(J5<=Paramètres!L4;"OUI";"NON"))
```
Comme cette formule doit être copiée vers le bas dans les cellules K6 jusqu'à K14, il faut donc bloquer le numéro de ligne en ajoutant un \$, on obtient alors :

```
=SI(D5="M";SI(J5<=Paramètres!K$4;"OUI";"NON");
            SI(J5<=Paramètres!L$4;"OUI";"NON"))
```
On peut ajouter un test complémentaire sur la valeur de J5 si celle-ci n'est pas renseignée, on a alors :

=SI(ESTVIDE(J5);"" ;SI(D5="M";SI(J5<=Paramètres!K\$4;"OUI";"NON"); SI(J5<=Paramètres!L\$4;"OUI";"NON")))

#### **4. Formule à écrire dans les cellules F16 correspondant au nombre de participants**

On compte simplement le nombre de cellules non vides dans la plage de cellules A5:A14. Pour cela, on utilise la fonction NBVAL qui prend en paramètre la plage de cellules considérées. On obtient donc la formule ci-dessous :

 $=NBVAL(A5:A14)$ 

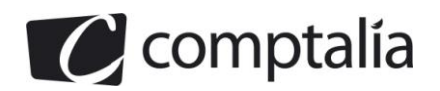

#### **5. Formule à écrire dans les cellules F19 correspondant au nombre de participants sélectionnés au niveau régional**

On doit simplement compter le nombre de cellules contenant l'information "OUI" dans la plage de cellules K5:K14. Pour cela, on utilise la fonction NB.SI qui prend en paramètre la plage de cellules K5 :K14 et le critère « =OUI ». On obtient donc la formule ci-dessous :

=NB.SI(K5:K14;"=OUI")

# **DOSSIER 5 – GESTION DES RISQUES**

**1. Quelle est la classe d'adresse IP du réseau du CREF SA? Combien d'hôtes peut-ou adresser dans un tel réseau ? Justifier vos réponses.**

**Proposer un paramétrage pour l'ordinateur de M. DRAPEAU qui appartient au réseau CREF SA : adresse IP, masque de sous-réseau, adresse de passerelle par défaut.**

L'adresse IP du réseau du CREF SA est 192.168.10.0/24 ce qui signifie que son masque est **255.255.255.0** et que sa **classe est C**.

Au sein de cette classe, on peut adresser **254** machines numérotées de 1 à 254 (les adresses IP se terminant par 0 et 255 correspondent respectivement à l'adresse du réseau et à l'adresse de diffusion, encore appelée *broadcast*). Si on considère également qu'au moins une adresse IP doit être réservée pour le routeur (afin de pouvoir sortir de ce réseau), il ne reste donc plus que **253** adresses disponibles pour les machines au sein de ce réseau.

Compte tenu de ces éléments, l'ordinateur de M DRAPEAU doit avoir les caractéristiques suivantes :

- adresse IP : une adresse IP comprise entre 192.168.10.1 et 192.168.10.253 ;
- masque de sous-réseau : 255.255.255.0 ;
- adresse de passerelle par défaut : 192.168.10.254.

#### **2. Expliquer en quoi la mise en place d'un serveur de fichiers sur le réseau du CREF SA favoriserait la collaboration entre les utilisateurs.**

Un serveur de fichiers est un ordinateur qui contient des fichiers des collaborateurs et qui peut être accédé par ces différents collaborateurs par l'intermédiaire du réseau. Il s'agit donc d'un **espace de stockage commun** grâce auquel les collaborateurs peuvent :

- échanger des fichiers (par exemple, l'un dépose un fichier et un autre le lit) ;
- partager des fichiers (plusieurs personnes travaillent simultanément sur les fichiers de cet espace commun).

En outre l'administrateur peut :

- gérer les droits d'accès des utilisateurs
- réaliser plus facilement des copies de sauvegarde (l'ensemble des informations étant concentré à un seul endroit).

#### **3. Définir les notions d'indisponibilité, d'intégrité et de confidentialité des données.**

#### **a. Indisponibilité :**

Si le serveur tombe en panne (panne d'un des composants de la machine comme le disque dur, panne de la machine due à un virus…), il n'est alors plus possible d'accéder aux fichiers contenus dans ce serveur, ils deviennent alors indisponibles pour les utilisateurs.

#### **b. Intégrité**

Les fichiers déposés sur le serveur peuvent être modifiés par une autre personne (de façon volontaire ou non) ou alté rés suite à un mauvais fonctionnement de l'ordinateur (dysfonctionnement du système d'exploitation, panne du disque dur…). Le fichier n'est alors plus « intègre », autrement dit, on peut y accéder mais son contenu est soit faux soit illisible.

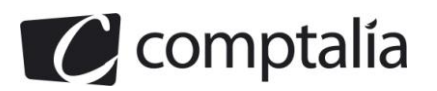

#### **c. La confidentialité**

Certains fichiers contiennent des données sensibles, il est donc nécessaire de s'assurer que les personnes , qui y accèdent, soient habilitées à les lire ou à les modifier. Dans le cas contraire, il y a violation de la confidentialité de ces fichiers.

#### **4. Proposer des solutions techniques ou organisationnelles pour, d'une part, prévenir ces trois types de risque et, d'autre part, reprendre l'activité après un incident en rapport avec ces risques.**

#### **a. Indisponibilité :**

Pour résoudre le problème de l'indisponibilité, on peut utiliser un mécanisme de cache qui consiste à copier les fichiers sur lesquels on travaille au niveau des ordinateurs des utilisateurs. L'utilisateur accède alors à la copie de son fichier durant son travail et la panne du serveur a un impact limité sur son activité.

En contrepartie, si plusieurs copies de la même information existent sur différentes machines, il faut s'assurer de la cohérence de ces copies (en d'autres termes, si un utilisateur modifie sa copie, cette modificatio n doit être répercutée le plus rapidement possible sur les autres copies dans les ordinateurs des autres utilisateurs et dans le serveur de fichier).

On peut également utiliser, au niveau du serveur, un mécanisme RAID qui permet de dupliquer les informati ons sur deux disques durs distincts : si l'un tombe en panne, l'autre est automatiquement utilisé.

#### **b. Intégrité**

Pour résoudre le problème de l'intégrité, on peut s'appuyer sur le mécanisme précédent : le cache consistant à faire une copie de l'information, si le fichier est modifié ou altéré au niveau du serveur, on peut alors utiliser cette copie.

On peut aussi mettre en place un système de sauvegarde journalière qui permet de récupérer la version antérieure d'un fichier (stockée sur un DVDROM ou une bande par exemple) si la version présente sur le serveur est modifiée ou altérée.

Si on souhaite un niveau supérieur de protection, on peut aussi ajouter un mécanisme d'empreinte et de signature électronique des fichiers : si le fichier est altéré ou modifié, son empreinte ou sa signature ne lui correspondent plus, cela facilite alors la détection de ce type de problème.

#### **c. La confidentialité**

Pour résoudre le problème de la confidentialité, on peut crypter les fichiers sensibles. Seuls les utilisateurs habilités disposeront alors de la clé pour pouvoir les décrypter.

On peut également créer un répertoire à accès restreint dans lequel on place ces fichiers sensibles. Les utilisateurs habilités doivent alors disposer d'un login et d'un mot de passe pour s'authen tifier auprès du serveur de fichier et accéder au contenu de ce répertoire protégé.

#### **d. Le plan de sauvegarde**

Pour reprendre l'activité le plus rapidement possible après un incident informatique, il est nécessaire de mettre en place un plan de sauvegarde des informations qui va permettre de spécifier :

- Les éléments à sauvegarder (si la masse d'information est importante, on va se concentrer sur les données critiques)
- La périodicité des sauvegardes
- La méthode (incrémentielle ou complète)
- Les supports utilisés (DVDROM, bandes magnétiques, un autre disque dur)
- L'emplacement des sauvegardes (de préférence dans un support totalement distinct du système et placé dans un autre local)

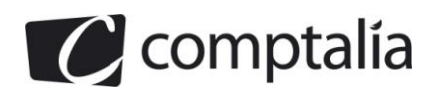

#### **5. Présenter les risques inhérents au WiFi et les solutions qui peuvent les réduire.**

Un réseau WiFi, contrairement à un réseau filaire, n'est pas borné par les limites physiques des bâtiments. En effet, le réseau WiFi se base sur l'utilisation d'ondes électromagnétiques qui peuvent être captées par une personne extérieure jusqu'à une distance d'environ 100 m

Cela signifie qu'un pirate se trouvant à portée d'une borne WiFi peut se connecter au réseau et ainsi accéder au serveur de fichier.

Pour éviter ce type de désagrément, il est nécessaire de crypter les comm unications entre les bornes WiFi et les ordinateurs ou les Smartphones dotés d'une antenne WiFi. Ce mécanisme de cryptage est inclus dans les cartes WiFi actuelles, mais il faut l'activer.

Pour cela, on a le choix entre différentes technologies mais actuellement, on préconise l'utilisation du mécanisme WPA2 qui offre un niveau de protection élevé par rapport à d'autres techniques plus anciennes comme le WEP.

Une fois ce mécanisme activé, les utilisateurs doivent alors saisir un mot de passe pour accéder a u réseau WiFi (et pourvoir communiquer de façon cryptée avec le la borne WiFi).

On peut également mettre en place un mécanisme de filtrage des adresses MAC afin de n'autoriser la connexion au réseau Wifi qu'aux machines ayant les bonnes adresses.

On peut enfin limiter la diffusion du SSID afin de le rendre moins visible aux éventuels pirates.